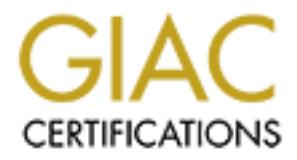

# Global Information Assurance Certification Paper

# Copyright SANS Institute [Author Retains Full Rights](http://www.giac.org)

This paper is taken from the GIAC directory of certified professionals. Reposting is not permited without express written permission.

# [Interested in learning more?](http://www.giac.org/registration/gcia)

Check out the list of upcoming events offering "Intrusion Detection In-Depth (Security 503)" at http://www.giac.org/registration/gcia

# **Carlin Carpenter**

**March 24, 2002 GIAC Intrusion Detection in Depth Practical Assignment Version 3.0 March 2002 Property of Assessment Report Assessment Report Assessment Report Assessment Report Assessment Report Assessment Report Assessment Report Assessment Report Assessment Report Assessment Report Assessment Report** 

# **Section 1 – Exploit Analysis**

# **GoldenEye 1.0 – Brute Force Web Password Hacker Overview**

Many websites employ password security in order to safeguard private or payto-access information. This ability to restrict information access is critical to many corporations' on-line presence. There are two common methods employed to restrict access.

outlined in RFC 2617. HTTP Authentication protects a branch of the web The first, and simplest way to restrict access is through HTTP Authentication as directory tree, requiring that a user name and password be sent for each page request within that branch.

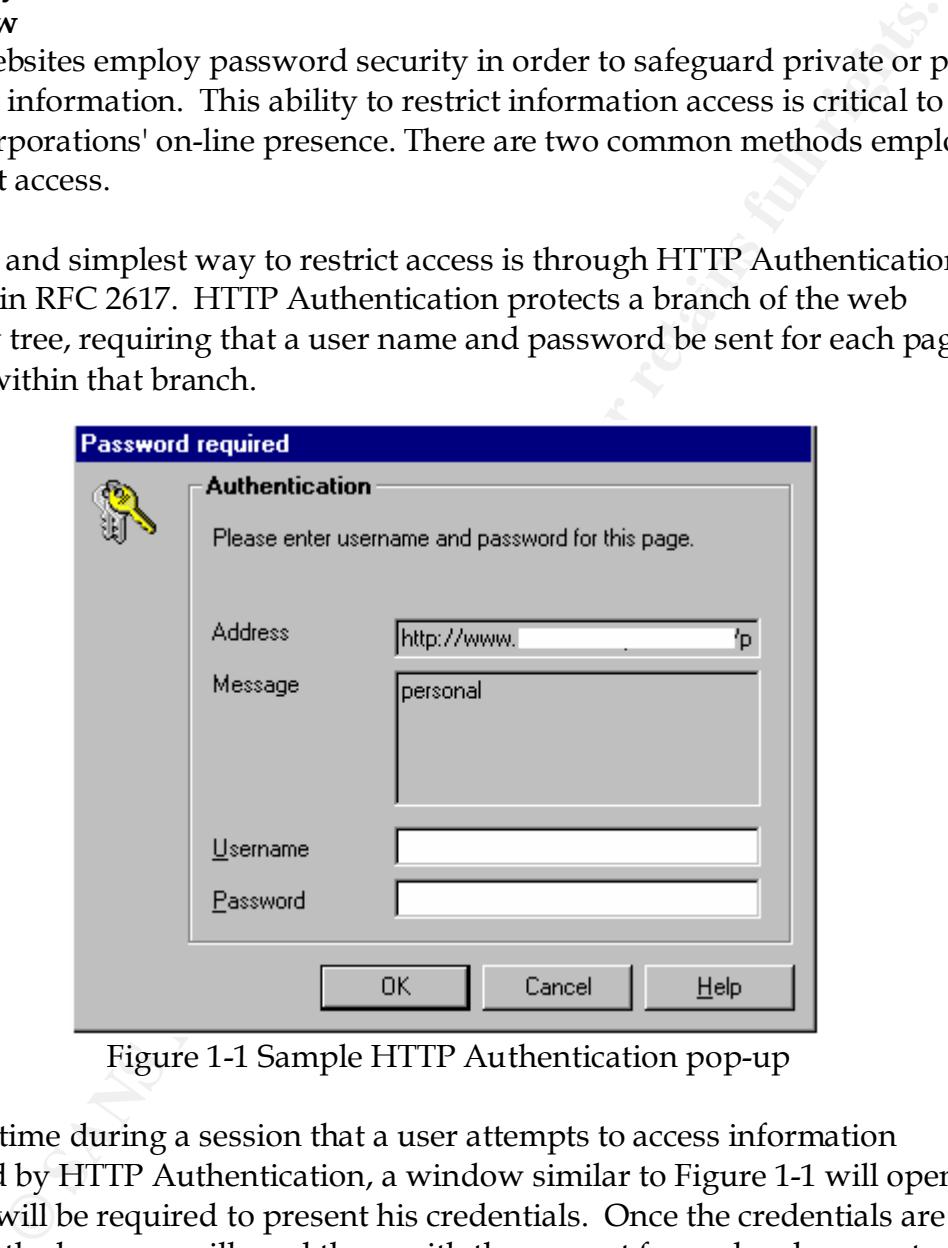

Figure 1-1 Sample HTTP Authentication pop-up

The first time during a session that a user attempts to access information protected by HTTP Authentication, a window similar to Figure 1-1 will open and the user will be required to present his credentials. Once the credentials are accepted the browser will send them with the request for each subsequent request for protected information during that session.

requires an entry in the .htaccess restricting that branch of the directory, and a HTTP Authentication is very simple to implement. In Apache for example, it corresponding user name and password list. Because HTTP Authentication is part of the HTTP specification, most if not all browsers and servers support it. A failed authentication generates a "401 – Authorization Required" error. The second most common form of access control is form based access. In a form based access scenario, a user is provided a web form to enter their user name and password. The form then submits the credentials to a cgi script, or uses them to access the database in a database driven site. Form based access controls are much more flexible than HTTP Authentication because they allow for content personalization, varying degrees of access, etc.

content delivery and authentication methods must be programmed, tested, etc. However, form based authentication is much more difficult to enable. The This is often beyond the capabilities of most users and many small companies. Also because the site must contain scripting, the site itself would be hard to move across platforms.

Now, enter the password cracker. He is armed with a tool he downloaded off the net, a half a dozen tailored word lists, and a ton of open proxies. His primary intent is to brute force someone's legitimate access to your site. More than likely, he will be successful.

# **The Tool**

From the numbmits the credentials to a cglostom and the stock and the computed and the stock and the stock and the stock are detabase in a database driven site. Form based access controls are flexible than HTITP Authentica GoldenEye (http://www.securityadvise.de/deny/hosted/ge/) is one of the more popular HTTP password crackers. It will crack HTTP Authorization protected sites, form protected sites and "single pass" (AVS style) sites. It will automatically determine form parameters when given the URL of the form, supports large proxy lists, multiple word lists, automatic modem management and more.

Concerning word list management, GoldenEye supports separate lists for user name and password, allowing for efficiency gains, especially if a number of valid user names can be procured. It also facilitates word list merging, duplicate removal, translation (upper case to lower case, first letter uppercase to lowercase, etc) and queuing.

open SMTP relay often have an open HTTP proxy as well. The proxy I tested Proxies are easily found via a Google (http://www.google.com) search. There are several sites that maintain lists of open proxies. Some are current; many are outdated, but once a reliable source is found, it can be revisited as necessary. Other sources of proxies include spam/net abuse reports, as boxes running an through was located in this manner. The software can perform auto-rotation of proxies and handle very large lists. Posts on the deny.de webboard

(http://www.deny.de) indicate that the software can handle well over 1200 proxies. With 1200 proxies loaded, the attacker could set the software to rotate proxies after every try, and run two probes a second. At the end of an hour, the attacker could have tried 7200 user name/password combinations and the web provider would have seen only 6 attempts per host per hour. In a 24-hour period, he could attempt in excess of 172,000 combinations, and the web provider still would not have seen a significant number of attempts per host.

| GoldenEye 1.0              |                            |                  |                                         |                    | $\Box$ $\Box$ $\times$ |
|----------------------------|----------------------------|------------------|-----------------------------------------|--------------------|------------------------|
| – <u>E</u> dit<br>File     | Crack mode Tools Options ? |                  |                                         |                    |                        |
|                            |                            |                  |                                         |                    |                        |
| <b>A</b> History<br>Access | Options                    | Wordlist Options | AutoPilot                               | Security tools     |                        |
| L:P to try:                |                            |                  |                                         |                    |                        |
|                            |                            |                  |                                         |                    |                        |
| Html crack settings        | Html crack log             |                  |                                         |                    |                        |
| URL                        |                            |                  | Form action                             |                    |                        |
| www.                       | .com/pass.html             |                  | cgi-bin/test.pl                         |                    |                        |
| Item                       | Value                      |                  |                                         | <sup>"</sup> 画 Add |                        |
| User                       | uname                      |                  |                                         | $\Box$ Edit        |                        |
| Pass                       | pass                       |                  |                                         | $\times$ Delete    |                        |
|                            |                            |                  |                                         |                    |                        |
| Keywords                   |                            |                  | 御戸X                                     |                    |                        |
| Referer<br>www             | .com/pass.html             |                  | Method <sup>-</sup>                     |                    |                        |
| Cookie                     |                            |                  | $C$ GET                                 | $C$ POST           |                        |
| <b>C</b> Analyse           |                            |                  | $\overline{\phantom{a}}$<br>Add to list | <b>T</b> Remove    |                        |
|                            |                            |                  |                                         |                    |                        |
|                            |                            |                  |                                         |                    |                        |
|                            |                            |                  |                                         |                    |                        |
|                            |                            |                  |                                         |                    |                        |
|                            |                            |                  |                                         |                    |                        |
|                            |                            |                  |                                         |                    |                        |

Figure 1-2 Screen shot of GoldenEye's form based authentication crack page

# **The Attack**

First I ran the tool against one of my sites that has an HTTP Authorization protected tree. I did not run it through a full wordlist I had found on the net (an un-tailored list with more than 600,000 entries found from a google search).

GoldenEye appears to simply check the return code; a return other than 200 indicates failure. Its default action is to use a HEAD request versus a GET request, which speeds the process rate by reducing the amount of information returned. From a defender's position, this is what you can expect in your logs:

```
Key fingerprint = AF19 FA27 2F94 998D FDB5 DE3D F8B5 06E4 A169 4E46
211.114.xx.217 - - [17/Mar/2002:19:50:57 -0500] "HEAD / HTTP/1.0" 200 0 "-" "Mozilla/3.0 (compatible)"
211.114.xx.217 - - [17/Mar/2002:19:51:26 -0500] "HEAD /personal/ HTTP/1.0" 401 0 "-" "Mozilla/3.0 
(compatible)"
```
**<GoldenEye starts by walking the path to ensure that it is valid>**

ed list with more than 600,000 entries found from a google search).<br>
ye appears to simply check the return code; a return other than 200<br>
failure. Its default action is to use a HEAD request versus a GEI<br>
which speeds the 211.114.xx.217 - AASE [17/Mar/2002:19:51:28 -0500] "HEAD /personal/ HTTP/1.0" 401 0 "-" "Mozilla/3.0 (compatible)" 211.114.xx.217 - AAU [17/Mar/2002:19:51:29 -0500] "HEAD /personal/ HTTP/1.0" 401 0 "-" "Mozilla/3.0 (compatible)" 211.114.xx.217 - AASEN [17/Mar/2002:19:51:29 -0500] "HEAD /personal/ HTTP/1.0" 401 0 "-" "Mozilla/3.0 (compatible)" 211.114.xx.217 - ABA [17/Mar/2002:19:51:29 -0500] "HEAD /personal/ HTTP/1.0" 401 0 "-" "Mozilla/3.0 (compatible)" 211.114.xx.217 - ABACHA [17/Mar/2002:19:51:29 -0500] "HEAD /personal/ HTTP/1.0" 401 0 "-" "Mozilla/3.0 (compatible)" 211.114.xx.217 - ABABA [17/Mar/2002:19:51:29 -0500] "HEAD /personal/ HTTP/1.0" 401 0 "-" "Mozilla/3.0 (compatible)" 211.114.xx.217 - ABACO [17/Mar/2002:19:51:29 -0500] "HEAD /personal/ HTTP/1.0" 401 0 "-" "Mozilla/3.0 (compatible)" 211.114.xx.217 - ABASCAL [17/Mar/2002:19:51:29 -0500] "HEAD /personal/ HTTP/1.0" 401 0 "-" "Mozilla/3.0 (compatible)"

**<The Apache log format here is: (Source IP) (Identd – in this case) (Failed User name) ([Date-Time Stamp]) ("Request sent") (Response code) ( Size of returned data not including headers) ("Referring page as reported by the client") ("Client type") \*\*GoldenEye has the ability to spoof the referring page entry and the client type > <snip>**

```
211.114.xx.217 - ACHIEVES [17/Mar/2002:19:52:00 -0500] "HEAD /personal/ HTTP/1.0" 401 0 "-" 
"Mozilla/3.0 (compatible)"
211.114.xx.217 - ACHIEVING [17/Mar/2002:19:52:00 -0500] "HEAD /personal/ HTTP/1.0" 401 0 "-" 
"Mozilla/3.0 (compatible)"
```
I had GoldenEye set aggressive with 40 simultaneous tries and it processed over 500 brute force attempts in about 30 seconds. At that rate of completion, it would force the entire 600,000 word list in approximately 10 hours. If the attacker believed that there were counter-measures in place, he would slow down GoldenEye's try rate.

right combination you received a success page, otherwise a failure page. For the second attack, I built a simple web form and a perl script that had a single user name and password hard coded into the script. If you entered the GoldenEye's mechanism for brute forcing a form requires you to enter a key word that appears on the failure page, but (hopefully) not on the success page. It

then submits the information directly to the script and analyzes the results. If the keyword is not in the returned data, then it is a successful crack.

**Example 18:** mechanism for processing forms is very well done. The attack<br>these the URI. that contains the form and clicks "Analyse" (sic). The<br>sesses the form, determines which script was called (the "action field<br>a GET contained both the user name and the password. When combined, it yielded 25 GoldenEye's mechanism for processing forms is very well done. The attacker merely enters the URL that contains the form and clicks "Analyse" (sic). The tool then accesses the form, determines which script was called (the "action field"), whether a GET or POST is expected (the "method field"), and attempts to determine which field is the user name field and which is the password field. The attacker may then change any of the pre-determined values and then launch his attack. For this experiment, I made a very short word list (5 words) that combinations.

Log of the session: 211.114.xx.217 - - [17/Mar/2002:21:17:26 -0500] "GET /pass.html HTTP/1.0" 200 335 "-" "Mozilla/3.0 (compatible)" **<GoldenEye pulses the form for format>**

211.114.xx.217 - - [17/Mar/2002:21:19:11 -0500] "POST /cgi-bin/test.pl HTTP/1.0" 200 77 "www.[obscured].com/pass.html" "Mozilla/3.0 (compatible)"

**<Log format as above, notice though that now GoldenEye is spoofing the referrer, and that all attempts generate a 200 (OK) response code>**

211.114.xx.217 - - [17/Mar/2002:21:19:11 -0500] "POST /cgi-bin/test.pl HTTP/1.0" 200 77 "www.[obscured].com/pass.html" "Mozilla/3.0 (compatible)" 211.114.xx.217 - - [17/Mar/2002:21:19:11 -0500] "POST /cgi-bin/test.pl HTTP/1.0" 200 77 "www.[obscured].com/pass.html" "Mozilla/3.0 (compatible)" <snip> 211.114.xx.217 - - [17/Mar/2002:21:20:15 -0500] "POST /cgi-bin/test.pl HTTP/1.0" 200 77 "www.[obscured].com/pass.html" "Mozilla/3.0 (compatible)" 211.114.xx.217 - - [17/Mar/2002:21:20:30 -0500] "POST /cgi-bin/test.pl HTTP/1.0" 200 77 "www.[obscured].com/pass.html" "Mozilla/3.0 (compatible)"

In three seconds, GoldenEye had processed the form, ran through the 25 word combinations and successfully found the correct combination.

The tool is not bug free, it will occasionally crash and if given a word list and told to "Generate All Possible Combinations," it doesn't. For example if I input only the five unique words from the above list, it should generate all 25 permutations, yet it failed to generate the correct combinations. But with its speed, feature set and GUI, it is definitely a worthy program.

# **Defeating the Attack**

the system. Another significant problem is that the traffic itself doesn't violate Most web authentication schemes are easy targets for attack because HTTP is a stateless protocol. Because it doesn't remember information about the session from one connection to the next, this "memory" must be introduced elsewhere in any rules, it is HTTP traffic, it is conducting full connects, it doesn't have any

odd flags set. It looks normal except for the large volume of invalid logon attempts.

step to securing web logons is to not use HTIP Authentication for that needs to be protected from more than the most casual interloped researce detecting a brute force attempt against an HTIP Authenticate, the most casue d numbers of 401 errors and generate an alert. The first option may be difficult to The first step to securing web logons is to not use HTTP Authentication for anything that needs to be protected from more than the most casual interloper. This is because detecting a brute force attempt against an HTTP Authentication site is much more difficult than from a form protected site. Two possible solutions would be a script that parses the web log files and detects an unusual number of 401 errors. The second would be a SNORT preprocessor, possibly tied to SPADE (http://www.silicondefense.com) that would track anomalous tune, but could be added as a cron job to run at specified intervals. Sample code is attached. The second option is beyond the capabilities of many administrators, but once the code was written, implementation could be streamlined for most sites.

If you are using script authentication, defense becomes simpler. Since a script is already being used, it should be simple enough to have the script maintain a cache of the 100 most recent invalid logon attempts and perform brute force detection and alert from that list. The exact algorithm would depend on the site implementing the defense.

Better still, GoldenEye does not parse the returned html string. It simply looks for the keyword you enter for the failure page. I modified the test script to return the contents of the failure page inside an html comment field of the success page. GoldenEye found the string in every page, and therefore never reported a successful crack. While this technique may not work forever, or against all tools, it will currently prevent GoldenEye from cracking form based authentication pages.

Finally, standard password cautions will at least slow down attackers and increase the likelihood of the system administrator catching them. If possible use user names that are difficult to research, i.e. do not use employees' e-mail address as their logon. Also, require passwords to be at least 8 characters, upper and lower case, contain special characters, etc. Most importantly, prevent users from using dictionary words as their password. This make dictionary attacks much more difficult.

#### $Roforon \text{cos}$ **References**

deny.de Webboard, http://www.deny.de/ GoldenEye Homepage,

http://www.securityadvise.de/deny/hosted/ge/prod01.htm

HTTP Authentication: Basic and Digest Access Authentication, RFC2617, ftp://ftp.isi.edu/in-notes/rfc2617.txt

Hypertext Transfer Protocol -- HTTP/1.1, RFC2068, http://www.w3.org/Protocols/rfc2068/rfc2068

Spade Software Homepage, http://www.silicondefense.com/software/spice/index.htm

#### Example Code:

HTML used to generate the test Form Authenticated Page:

```
\frac{1}{2} form>
<html>
<head><title>Test</title></head>
<body>
<table>
<form action="cgi-bin/test.pl" method="post">
<tr>>td>Username</td><td><input name="uname" size="20"></td></tr>
<tr>>td>Password</td><td><input name="pass" size="20"></td></tr>
<tr><td><input type="submit"></td><td><input type="reset"></td></tr>
\langle form\rangle\langle/table>
</body>
</html>
```
First Perl script (vulnerable to GoldenEye – keyword "failure"):

```
Film The Sanshare Constrainer (AUTER)<br>
CONSTRANT:<br>
CONSTRANT INSTITUTE AND ANOTEST AND ANOTEST AND AN AUTHOR OF CONSTRANT FULL RETAINER AND CONSIDER THE "SCRIPT"<br>
FANSWORT CONSTRANT TO A LATE "SCRIPT" (AUTHOR FIRSE "2
#!/usr/local/bin/perl -w
#test the basic script
use CGI;
\text{Sdata} = \text{CGI::new}();
$uname = $data->param("uname");
$pass = $data->param("pass");
print "Content-type: text/html\n\n";
print "<html><head>";
if ($uname eq "test" and $pass eq "password") {
           print "<title>Success</title></head><br/><br/>hody><h3>Success!</h3>";
 }
else {
           print "<title>Failure</title></head><br/>body><h3>Failure</h3>";
 }
print "</body></html>";
```
Second Perl Script (invulnerable to GoldenEye):

```
$uname = $data->param("uname");
#!/usr/local/bin/perl -w
#test the basic script
use CGI;
\text{Sdata} = \text{CGI::new}();
$pass = $data->param("pass");
print "Content-type: text/html\n\n";
```

```
print "<html><head>";
if ($uname eq "test" and $pass eq "password") {
      # includes the text of the Failure page inside the html comment
       print "<title>Success</title></head><br/>sbody><h3>Success!<!--
Failure -\frac{>}{\hbar} h3>":
 }
else {
        print "<title>Failure</title></head><br/>body><h3>Failure</h3>";
 }
print "</body></html>";
```
Perl Script to parse a log file and alert on a high number of 401 errors tied to a single IP.

```
© SANS Institute 2000 - 2002, Author retains full rights.
\mathbb{R}^2 final print \mathbb{R}^2#!/usr/bin/perl -w
my $alertfile = "alertfile.txt"; #file where alerts are written
my $logfile = "sample.log"; #log file
my $alertlevel = 10; #threshold for reporting invalid 
attempts
my $entry;
my $ip;
my @logfile;
my %count;
@logfile = `grep 401 $logfile`;
foreach $entry (@logfile) {
       $count({split /\s/, $entry({0})++};
}
## This section could just as easily send the alert as an e-mail, pop-
up, page, etc
open ALERT, ">>$alertfile" or die "Could open alert file: $alertfile. 
$!";
foreach $ip (keys %count) {
        if ($count{$ip} > $alertlevel) {
                       print ALERT "*** POSSIBLE BRUTE FORCE ATTEMPT 
***\n\cdot";
              print ALERT "IP: $ip\t Number of invalid 
attempt: $count{$ip}\n";
                      print ALERT "Logfile: $logfile\n";
 }
       \mathcal{P}
```
#### Sample alertfile.txt output:

```
IP: 211.114.52.217 Number of invalid attempt: 486
*** POSSIBLE BRUTE FORCE ATTEMPT ***
Logfile: sample.log
*** POSSIBLE BRUTE FORCE ATTEMPT ***
IP: 211.114.52.218 Number of invalid attempt: 23
```
Logfile: sample.log

#### **Name:**

Code Red / Nimda Worms

#### **Trace/Detect:**

Code Red:

 $\texttt{ff}\text{*u}0078\text{*u}0000\text{*u}00=a$  HTTP/1.0" 400 252 "-" "-" 130.94.xxx.52 - - [17/Mar/2002:06:21:10 -0500] "GET /default.ida?NNNNNNNNNNNNNNNNNNNNNNNNNNNNNNNNNNNNNNNNNNNNNNNNNNNNNNNNNN NNNNNNNNNNNNNNNNNNNNNNNNNNNNNNNNNNNNNNNNNNNNNNNNNNNNNNNNNNNNNNNNNNNNNNN NNNNNNNNNNNNNNNNNNNNNNNNNNNNNNNNNNNNNNNNNNNNNNNNNNNNNNNNNNNNNNNNNNNNNNN NNNNNNNNNNNNNNNNNNNNNNNN%u9090%u6858%ucbd3%u7801%u9090%u6858%ucbd3%u780 1%u9090%u6858%ucbd3%u7801%u9090%u9090%u8190%u00c3%u0003%u8b00%u531b%u53

#### Nimda:

```
Ecci:<br>
2011<br>
2013<br>
2013<br>
2014<br>
2014<br>
2014<br>
2014<br>
2014<br>
2014<br>
2014<br>
2014<br>
2014<br>
2014<br>
2014<br>
2014<br>
2014<br>
2014<br>
2014<br>
2014<br>
2014<br>
2000 - 2014<br>
2000 - 2014<br>
2014<br>
2014<br>
2014<br>
2014<br>
2014<br>
2014<br>
2014<br>
2014<br>
2014<br>
2014<br>
2014<br>
2
66.9.xxx.80 - - [17/Mar/2002:11:05:06 -0500] "GET
/scripts/root.exe?/c+dir HTTP/1.0" 404 210 "-" "-"
<remainder abbreviated, same source IP, same time>
"GET /MSADC/root.exe?/c+dir HTTP/1.0" 404 208 "-" "-"
"GET /c/winnt/system32/cmd.exe?/c+dir HTTP/1.0" 404 218 "-" "-"
"GET /d/winnt/system32/cmd.exe?/c+dir HTTP/1.0" 404 218 "-" "-"
"GET /scripts/..%255c../winnt/system32/cmd.exe?/c+dir HTTP/1.0" 404 232 
\mathbf{u}=\mathbf{u} - \mathbf{u} \pm \mathbf{u}"GET 
/ vti bin/..%255c../..%255c../..%255c../winnt/system32/cmd.exe?/c+dir
HTTP/1.0" 404 249 "-" "-"
"GET 
/_mem_bin/..%255c../..%255c../..%255c../winnt/system32/cmd.exe?/c+dir 
HTTP/\overline{1.0}" 404 249 "-" "-"
"GET 
/msadc/..%255c../..%255c../..%255c/..%c1%1c../..%c1%1c../..%c1%1c../win
nt/system32/ cmd.exe?/c+dir HTTP/1.0" 404 265 "-" "-"
"GET /scripts/..%c1%1c../winnt/system32/cmd.exe?/c+dir HTTP/1.0" 404 
231 "-" "-"
"GET /scripts/..%c0%2f../winnt/system32/cmd.exe?/c+dir HTTP/1.0" 404 
231 "-" "-"
"GET /scripts/..%c0%af../winnt/system32/cmd.exe?/c+dir HTTP/1.0" 404 
231 "-" "-"
"GET /scripts/..%c1%9c../winnt/system32/cmd.exe?/c+dir HTTP/1.0" 404 
231 "-" "-"
"GET /scripts/..%%35%63../winnt/system32/cmd.exe?/c+dir HTTP/1.0" 400 
215 "-" "-"
"GET /scripts/..%%35c../winnt/system32/cmd.exe?/c+dir HTTP/1.0" 400 215 
\overline{n} \pm \overline{n} = \overline{n} \pm \overline{n}"GET /scripts/..%25%35%63../winnt/system32/cmd.exe?/c+dir HTTP/1.0" 404 
232 "-" "-"
"GET /scripts/..%252f../winnt/system32/cmd.exe?/c+dir HTTP/1.0" 404 232 
"'' -" "'' -" -"
```
#### $\mathbf{I}$  expressed factors of  $\mathbf{I}$ **Log Format:**

```
Source IP | Identd | User name | [Date-Time Stamp] | "Request" | 
Response code |
```

```
Size of returned data not including headers | "Referring page as 
reported by the client" | "Client type"
```
# **Source:**

This signature was detected on my commercially hosted web server.

# **Generated by:**

This detect was generated by Apache Server logs, analyzed by Analog 3.2

# **Spoof Probability:**

ature was detected on my commercially hosted web server.<br> **Ed by:**<br> **Columbility:**<br> **Columbility:**<br> **Example 2010** Apache Server logs, analyzed by Analog 3.2<br> **Obability:**<br> **Example 2010** For the sused a proxy server in or Unlikely. If these detects were generated by the worm, then it does not spoof the  $\mathbb{E}[S_1]$ IP address. If they were generated by someone simply looking for vulnerable servers, it is likely that they used a proxy server in order to mask their actual IP address. However, raw IP spoofing would be useless with these probes as the response is required in order to do anything with them.

#### **Description:**

Code Red came in at least three variants; CR, CR(v2), and CRII. All three used the same infection vector, the default.ida overflow. Once a machine is infected, all three scan for new victims, the algorithm varies some between the worms:

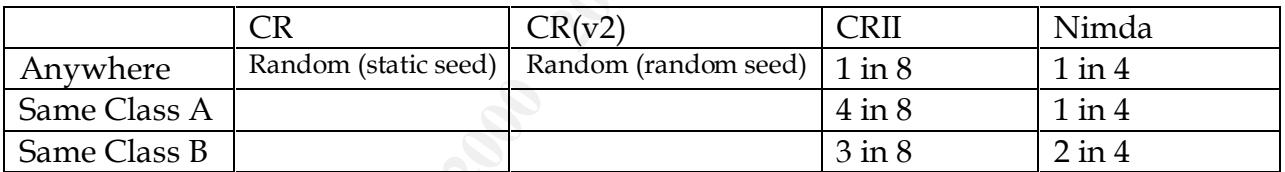

Nimda attempts several different infection methods, including Unicode Directory Tranversal and backdoors left by CRII and Sadmind.

# **The Attack:**

#### **Code Red:**

Code Red (all versions) utilizes a buffer overflow in the .ida processor. CR and  $CR(v2)$  are stay memory resident until a reboot. They both initiate 100 threads to randomly probe other machines for the vulnerability and optionally deface the web page on the server. They also contain a DOS attack against 198.137.240.91 (at the time www.whitehouse.gov). A reboot will clear the virus from the machine, however it will remain vulnerable to reinfection.

It contains a more aggressive (300 or 600 thread), more localized scanning Code Red II exploits the same overflow, however it has a very different payload. algorithm that tends to target machines that are close IP-wise to the exploited box (see the above chart). On top of that, it also includes a backdoor that will

allow an attacker to execute code on the box remotely. Code Red II is a much more dangerous worm. In theory, it should have stopped propagating in October 2001, but if an infected box has an incorrect date set, it would continue scanning.

# **Nimda:**

Nimda propagates via IIS vulnerability probing, mass e-mail, malicious web content and open file shares. It is because of its relation in attack methodology that I chose to include both of these vulnerabilities in a single trace.

# $IIS$  Probing:  $\mathcal{L} = \mathcal{L} \mathcal{L}$

**Comparists via IIS vulnerability probing, mass e-mail, malicious welond open file shares. It is because of its relation in a tack methodologes to include both of these vulnerabilities in a single frace.<br>The variable with** The worm exploits the "IIS Directory Traversal Vulnerability" to create a local account with administrator privileges. It also probes for backdoors left by recent Code Red II / sadmind infections. Once the server is compromised the payload, a file entitled admin.dll, is downloaded via TFTP. It begans propagating via vulnerability scanning, running up to 200 scanning threads at a time. During scanning the worm probes each server 16 times looking for known vulnerabilities.

The worm then modifies certain web pages on the server to include a JavaScript that can infect unprotected browsers.

# Mass e-Mailing:

The worm will harvest e-mail address from both .htm(l) files on the local system and from any MAPI capable mail client. It then uses its own SMTP engine to mail copies of itself to addresses it collects. Both the To: and From: addresses come from the list, reducing the ability to trace the e-mail back to its source.

The worm attaches itself to the mail as "readme.exe" which may not be visible to the recipient. The worm utilizes a know MIME exploit to execute itself as soon as the message is read or previewed on vulnerable systems. The messages usually have a very long, repeated subject line, such as:

Subject:ØòdesktopdesktopsamplesampledesktopsampledesktopsampleSampled esktopdesktopdesktopdesktopsampledesktopdesktopsampledesktopdesktopdes ktopsampledesktopdesktopsampledesktopsampledesktopsampledesktopsampl

The attachment is always 57344 bytes long.

# Web Browsing:

After infecting an IIS server, the worm adds JavaScript to certain web files on the server. This script will attempt to download and execute a file named

readme.eml on the client machine. Internet Explorer with no security control turned on is vulnerable.

#### File Shares:

The worm is network aware and will copy itself to any open file shares accessible by the victim machine. Any user who subsequently opens/executes that file will become infected. The worm also attempts to share all local directories as file shares. Finally, the worm attempts to add the user "Guest" to the Administrators group.

**CANS INSTITUTE 2019 - 2002, Authoritas** None of these descriptions are nearly as detailed as the three reports listed below at Incidents.org. The reader is encouraged to read those reports for technical details on CR, CRII and Nimda.

# **Correlation:**

These attacks are well know and documented: ISAPI Overflow CVE-2001-0500 Incidents.org, http://www.incidents.org/react/code\_red.php Incidents.org, http://www.incidents.org/react/code\_redII.php Incidents.org, http://www.incidents.org/react/nimda.pdf

# **Targeting:**

**Composity Automage Automage Automage Automage Automage Automage Automage Automage Set and Automage Set and Set and Set and Set and Set and Set and Set and Set and Set and Set and Set and Set and Set and Set and Set and Se** would have never been hit because it is invulnerable to this attack. The worms do not actively target their victims. They simply roll the dice to determine where they go next. Had there been any active targeting, this server

# **Severity:**

Severity = (Criticality + Lethality) – (System Countermeasures + Net Countermeasures)

- Criticality: 2 This server hosts my business web site, but it is backed up off site
- Lethality: 5 These attacks lead to defacements and backdoors on vulnerable systems
- System Countermeasures: 5 Server is FreeBSD/Apache,
- Net Countermeasures: 1 No IDS or Firewall installed, but logging is enabled
- Severity:  $(2 + 5) (5 + 0) = 1$

# **Defense:**

- 1. Apply all service pack and hot fixes to Windows OS and IIS server
- 2. Rename the scripts directory
- 3. Disable indexing services unless you need them
- 4. Remove all default web files from server

If you have renamed the scripts directory, the following Snort rule will warn of attempts to access it:

alert tcp \$EXTERNAL NET any -> \$HTTP SERVERS 80 (msg:"WEB-IIS scripts access"; flags:A+; uricontent:"/scripts/"; nocase; classtype:webapplication-activity; sid:1287; rev:2;) (http://www.snort.org/snortdb/sid.html?id=1287)

ABS, there are hamerous rates available to detect the various backdoor.<br>overflows: http://www.snort.org/snort-db/all.html Also, there are numerous rules available to detect the various backdoors and IIS Note: I choose to include this trace, even though it is so well known, because it continues to appear in my server logs. An excerpt from my summary logs since the outbreak of the two worms:

```
#reqs: file
-----: ----
 7435: /scripts/..%5c../winnt/system32/cmd.exe
 7435: /scripts/..%5c../winnt/system32/cmd.exe?/c+dir
 4638: /default.ida
3769: /default.ida?XXXXXXXXXXXXXXXXX <snip>
b%u53ff%u0078%u0000%u00=a HTTP/1.0
```
**© SANS Institute 2000 - 2002, Author retains full rights.** This IP address has been by these worms, or individuals posing as the worms over 7000 times. This number is astounding if you consider that the hosting provider is an all FreeBSD site that has half of the Class B address (/20). This means that the attack cannot becoming from within the same Class C and not more than 50% likely to be coming from the same Class B (even less so, as it appears the reminder of the Class B is unassigned – no ARIN listing, traceroute fails). Therefore the majority of these probes are either 1) these attacks are only the likely "world-wide" or "same Class A" propagation probes or 2) signs of large scale scanning aimed at masking itself as worm traffic.

Case 1) is the most likely, which indicates that this IP is seeing only about 50% of the Worm traffic that hosts in a more dangerous Class B neighborhood would see. Case 2) is less likely, however, certain attempts contain typos that indicate at least some individuals are attempting to mimic the worm.

# **Question:**

Which of the following worms uses the IIS Extended Unicode attack as a method of propagation?

A. Code Red B. Code Red(v2) C. Code Red II D. Nimda

Answer: D

# **References:**

Code Red and Code Red II: Double Dragons,

http://rr.sans.org/malicious/dragons.php<br>
contract to the state of the state of the state of the state of the state of the state of the state of the state of the state of the state of the state of the state of the state of Code Red Threat FAQ, http://www.incidents.org/react/code\_red.php Code Red II, http://www.incidents.org/react/code\_redII.php

plysis of Code Red II, www.eeye.com/html/advisories/coderedILzip<br>www.eeye.com/html/advisories/coderedILzip<br>form/Virus Report, http://www.incidents.org/react/nimda.pdf<br>com/<br> $\frac{1}{2}$ CVE, http://cve.mitre.org/cve Eeye Analysis of Code Red, http://www.eeye.com/html/advisories/codered.zip Eeye Analysis of Code Red II, http://www.eeye.com/html/advisories/coderedII.zip Nimda Worm/Virus Report, http://www.incidents.org/react/nimda.pdf<br>distribution of the contract of the contract of the contract of the contract of the contract of the contract of the contract of the contract of the contract

#### **Name:**

Scan for CDE Subprocess Control Service (Port 6112/TCP)

# **Trace/Detect:**

 $[**]$  [1:0:0] Broadcast Traffic  $[**]$ 02/13-09:42:40.729051 134.99.76.137:6112 -> 255.255.255.255:6112 TCP TTL:234 TOS:0x0 ID:33488 IpLen:20 DgmLen:40 \*\*\*\*\*\*S\* Seq: 0x498FADB2 Ack: 0x4D9842A4 Win: 0x28 TcpLen: 20

\*\*\*\*\*\*S\* Seq: 0x498FADB2 Ack: 0x4D9842A4 Win: 0x28 TcpLen: 20  $\lceil$ \*\*]  $\lceil$ 1:0:0] IDS Directed Traffic - TCP  $\lceil$ \*\*] 02/13-09:42:40.749896 134.99.76.137:6112 -> 151.200.x.x:6112 TCP TTL:235 TOS:0x0 ID:33488 IpLen:20 DgmLen:40

 $[***]$   $[1:0:0]$  Broadcast Traffic  $[**]$ 02/13-09:42:40.800704 134.99.76.137:6112 -> 255.255.255.255:6112 TCP TTL:235 TOS:0x0 ID:33488 IpLen:20 DgmLen:40 \*\*\*\*\*\*S\* Seq: 0x498FADB2 Ack: 0x4D9842A4 Win: 0x28 TcpLen: 20

# **Source:**

Brian Erwin posted this scan on February 13, 2002 to Incidents.org mailing list. It can be viewed at

http://www.incidents.org/archives/intrusions/msg03801.html

# **Generated by:**

These appear to be Snort Alerts (Mr. Erwin didn't specify but the format looks like Snort).

# **Spoof Probability:**

**ECCE:**<br> **CON Broadcast Traffile (\*\*)**<br> **CON Broadcast Traffile (\*\*)**<br>
23-40, 729051 134.99, 76.1321-6112-> 255, 255, 255, 255, 2512<br>
26q: 032.000 ID:33488 IpLen:20 DgmLen:40<br> **Condense 2000** - 200<br> **CON IDS Directed Traff** Unlikely. There would be no reason to spoof these packets, as they are attempting to map boxes running a vulnerable service. However these are crafted packets. In all three packets the TCP ID number, the sequence number and the ack numbers are identical. Also, the source port and destination ports are reflexive, which is at the least, unusual. One concern is the broadcast packets from a host on another network are reaching his IDS. There are four possible explanations for this:

1) The scanners network and his network are in close route proximity and all of the routers in between are mis-configured and are passing local broadcast traffic. (Highly unlikely)

2) The scanner is utilizing loose-source routing in order to trick Mr. Erwin's router into passing his local broadcast. (Unlikely)

3) Mr. Erwin's border router is accepting directed broadcasts. The RFC (ftp://ftp.nordu.net/rfc/rfc1812.txt) specifies that all routers must be capable of

receiving directed broadcasts, but they must also provide the capability to disable the feature. (Possible)

4) A box on the same network segment as the IDS has been hacked by the attacker. He is using it to conduct his scan and spoofing the source address so that the data returns to him. (Possible)

The easiest way to discern between options 3 and 4 is to examine the frame header of the packet and determine the MAC address of the frame. If it is a directed broadcast, then the router's MAC should be in the header. If a local box is the source, its MAC will be there.

Also, an indication that they are crafted packets is the use of the broadcast. Broadcast destination addresses are invalid in TCP packets. In section 4.2.3.10 of RFC 1122 - Requirements for Internet Hosts -- Communication Layers (http://ftp.isi.edu/in-notes/rfc1122.txt) host are directed to silently drop those syns:

"A TCP implementation MUST silently discard an incoming SYN segment that is addressed to a broadcast or multicast address."

# **Description:**

This is a SYN scan looking for the CDE Subprocess Control Service that runs by default on port 6112. CDE is an graphic user environment found on many commercial unixes.

#### **The Attack:**

He is using it to conduct his scan and spoofing the source address<br>tat way to discern between options 3 and 4 is to examine the frame<br>stat way to discern between options 3 and 4 is to examine the frame. If it is a<br>the pack There is a boundary condition error in the client connection routine that could allow an attacker to gain root level access on the attacked box. On January 14, 2002 CERT issued an advisor indicating that there was credible evidence of an exploit in the wild for this vulnerability (CERT Advisory 2002-1 http://www.cert.org/advisories/CA-2002-01.html).

# **Correlation:**

CERT Advisory 2002-1, http://www.cert.org/advisories/CA-2002-01.html CVE-2001-0803, http://cve.mitre.org/cgi-bin/cvename.cgi?name=CVE-2001- 0803

# BugTraq ID,

 $\frac{A}{\sqrt{1-\frac{1}{2}}}\left(1-\frac{1}{2}\right)$ http://online.securityfocus.com/cgi-bin/vulnsitem.pl?section=info&id=3517

# **Targeting:**

This is a scan for potentially vulnerable hosts, therefore this is an early phase of the targeting process.

# **Severity:**

```
Severity = (Criticality + Lethality) – (System Countermeasures + Net 
Countermeasures)
```
- **≡** (Criticality + Lethality) **–** (System Countermeasures + Net<br>neasures)<br>Criticality: 2 (if any of the hosts have a broken TCP stack, they ma<br>respond to the broadcasts syns)<br>Lethality: 2 (reconnaissance)<br>System Counterme • Criticality: 2 (if any of the hosts have a broken TCP stack, they may respond to the broadcasts syns)
- Lethality: 2 (reconnaissance)
- System Countermeasures: 0 (unknown)
	- Net Countermeasures: 2 (IDS in place)
	- Severity:  $(2 + 2) (0 + 2) = 2$

# **Defense:**

1. Patch system if vendor patch is available, as of this writing, at least 2 vendors have fixes available.

2. Block 6112 at the firewall, unless you have external user who require remote CDE access, and then lock it down as tight as possible.

# **Question:**

Upon receiving a SYN request on the broadcast, a host must do what? a. Send a SYN/ACK to originator

- b. Send a RST to the originator
- c. Send an "Administratively Prohibited" ICMP message to the originator
- d. Silently drop the packet

Answer: D

# **References:**

BugTraq vulnerability listing,

http://online.securityfocus.com/cgi-bin/vulns-

item.pl?section=solution&id=3517

CVE-2001-0803, http://cve.mitre.org/cgi-bin/cvename.cgi?name=CVE-2001- 0803

CERT Advisory 2002-01, http://www.cert.org/advisories/CA-2002-01.html Counterpane Alerts, http://www.counterpane.com/alert-cde.html Incidents.org list archive,

http://www.incidents.org/archives/intrusions/msg03801.html RFC 1122, http://ftp.isi.edu/in-notes/rfc1122.txt RFC 1812, ftp://ftp.nordu.net/rfc/rfc1812.txt

#### **Name:**

SSH Mapper - Trolling for Vulnerable SSH Servers

#### **Trace/Detect:**

**ECC**<br> **CALA:** 8208.248.xx.98.1123 > 192.168.1.7.sah: S [top sum ox 31:2297220731(0) win 32120 <mes 1460, sactor, time stamp 10015<br>
cale 05 (DP) ttl 48, id 1768, Institute 2002, 248.xx.98.1123: S [top sum ok<br>
cale 05 (DP)  $\langle \text{snip} \rangle$ 21.41.27.510402 152.100.1.7.3311 > 200.240.AA.50.1125. . [CCP Sam OK]<br>ack 29 win 5792 <nop,nop,timestamp 30373300 10015446> (DF) (ttl 64, id 21:41:27.634418 208.248.xx.98.1123 > 192.168.1.7.ssh: S [tcp sum ok] 2297220731:2297220731(0) win 32120 <mss 1460,sackOK,timestamp 10015426 0,nop,wscale 0> (DF) (ttl 48, id 17684, len 60) <snip> 21:41:27.634645 192.168.1.7.ssh > 208.248.xx.98.1123: S [tcp sum ok] 2869374041:2869374041(0) ack 2297220732 win 5792 <mss 1460,sackOK,timestamp 30373272 10015426,nop,wscale 0> (DF) (ttl 64, id 0, len 60) <snip> 21:41:27.732397 208.248.xx.98.1123 > 192.168.1.7.ssh: . [tcp sum ok] ack 1 win 32120 <nop,nop,timestamp 10015435 30373272> (DF) (ttl 48, id 17690, len 52) <snip> 21:41:27.738331 192.168.1.7.ssh > 208.248.xx.98.1123: P [tcp sum ok] 1:26(25) ack 1 win 5792 <nop,nop,timestamp 30373282 10015435> (DF) (ttl 64, id 23032, len 77) 0x0000 4500 004d 59f8 4000 4006 e6a7 c0a8 0107 E..MY.@.@....... 0x0010 d0f9 6762 0016 0463 ab07 2c5a 88ec ce7c ..gb...c..,Z... 0x0020 8018 16a0 4cd8 0000 0101 080a 01cf 75a2 ....L.........u. 0x0030 0098 d2cb 5353 482d 312e 3939 2d4f 7065 ....SSH-1.99-Ope 0x0040 6e53 5348 5f33 2e30 2e32 7031 0a nSSH 3.0.2p1. 21:41:27.835679 208.248.xx.98.1123 > 192.168.1.7.ssh: . [tcp sum ok] ack 26 win 32120 <nop,nop,timestamp 10015446 30373282> (DF) (ttl 48, id 17691, len 52) 0x0000 4500 0034 451b 4000 3006 0b9e d0f9 6762 E..4E.@.0.....gb 0x0010 c0a8 0107 0463 0016 88ec ce7c ab07 2c73 .....c............  $0 \times 0020$  8010 7d78 80fc 0000 0101 080a 0098 d2d6 ..} $x \dots \dots \dots$  $0 \times 0030$  01cf 75a2  $\sqrt{2}$  ..u. 21:41:27.835958 208.248.xx.98.1123 > 192.168.1.7.ssh: P [tcp sum ok] 1:29(28) ack 26 win 32120 <nop,nop,timestamp 10015446 30373282> (DF) (ttl 48, id 17692, len 80) 0x0000 4500 0050 451c 4000 3006 0b81 d0f9 6762 E..PE.@.0.....gb 0x0010 c0a8 0107 0463 0016 88ec ce7c ab07 2c73 .....c............. 0x0020 8018 7d78 1a5e 0000 0101 080a 0098 d2d6 ..}x.^..........<br>0x0030 01cf 75a2 5353 482d 312e 302d 5353 485f ..u.SSH-1.0-SSH<br>0x0040 5665 7273 696f 6e5f 4d61 7070 6572 0a00 Version Mapper.. 01cf 75a2 5353 482d 312e 302d 5353 485f ..u.SSH-1.0-SSH 5665 7273 696f 6e5f 4d61 7070 6572 0a00 Version Mapper.. 21:41:27.836036 208.248.xx.98.1123 > 192.168.1.7.ssh: F [tcp sum ok] 29:29(0) ack 26 win 32120 <nop,nop,timestamp 10015446 30373282> (DF) (ttl 48, id 17693, len 52) <snip> 21:41:27.857201 208.248.xx.98.4821 > 192.168.1.7.ssh: R [tcp sum ok] 1:1(0) ack 26 win 32120 <nop,nop,timestamp 10015448 30373062> (DF) (ttl 48, id 17694, len 52) <snip> 21:41:27.916482 192.168.1.7.ssh > 208.248.xx.98.1123: . [tcp sum ok] 23033, len 52) <snip>

```
21:41:27.920095 192.168.1.7.ssh > 208.248.xx.98.1123: F [tcp sum ok] 
26:26(0) ack 30 win 5792 <nop,nop,timestamp 30373300 10015446> (DF) 
(ttl 64, id 23034, len 52)
<snip>
21:41:27.920521 192.168.1.7.ssh > 208.248.xx.98.1123: R [tcp sum ok] 
27:27(0) ack 30 win 5792 <nop,nop,timestamp 30373300 10015446> (DF) 
(ttl 64, id 23035, len 52)
\langlesnip\rangle21:41:28.016209 208.248.xx.98.1123 > 192.168.1.7.ssh: R [tcp sum ok] 
2297220761:2297220761(0) win 0 (ttl 239, id 17861, len 40)
<snip>
```
#### **Source:**

oource.<br>My home server connected to the Internet via a cable modem. This is not a publicly advertised machine, therefore any connect to it other than myself is of interest.

# **Generated by:**

Snort binary capture processed via TCPDump

# **Spoof Probability:**

Not spoofed. The purpose of this probe is to conduct reconnaissance for vulnerable SSH servers. The attacker must get this information back if it is to do any good.

# **Description:**

Michigan (http://www.citi.umich.edu/u/provos/ssh/) as part of a research This is an SSH Version scanner that was originally designed at the University of project to identify servers vulnerable to the SSH CRC-32 Compensation Attack Detector Vulnerability (BID 2347 / CVE-2001-0144). As this is not a publicly advertised machine, I routinely check for any attempted access. During one such check I noticed a connect to my SSH server (the only service mapped in through my firewall). The string SSH-1.0-SSH\_Version\_Mapper was readily recognizable in the character dump. A search on Google quickly found the tool. As this scan was originating in Texas, UofM research was ruled out.

# **The Attack:**

**obability:**<br> **Cold**. The purpose of this probe is to conduct reconnaissance for<br>
feel. SSH servers. The attacker must get this information back if it is t<br>
L.<br> **Colding:** //www.citi.umich.edu/u/provos/ssh/) as part of a r This is reconnaissance for vulnerable SSH servers. While it was originally designed to check for the SSH CRC-32 Compensation Attack Detector Vulnerability, it could be used to scan for any future SSH server vulnerabilities as well. The tool works by simply establishing an initial connection to the SSH server. As part of the SSH session initialization, the server identifies itself and the version of SSH it can speak, in this case: SSH-1.99-OpenSSH\_3.0.2p1. The client then responds with its identification and version capabilities: SSH-1.0- SSH\_Version\_Mapper. Because SSH-1.0 of the protocol is not specified the server tears down the connection. (ScanSSH - Scanning the Internet for SSH Servers - http://www.citi.umich.edu/techreports/reports/citi-tr-01-13.pdf)

# Local output from the tool:

[root@localhost scanssh]# ./scanssh 127.0.0.1 127.0.0.1 SSH-1.99-OpenSSH\_3.0.2p1

Version"; flags:A+; content:"SSH-1.0-SSH Version Mapper";) The tool can take a CIDR block as the address range, and the output could be easily redirected to a file, allowing an attacker to scan a large IP space unattended. In its default state the following Snort rule will report the scan: alert tcp \$EXTERNAL\_NET any -> \$HOME\_NET 22 (msg:"Trolling for SSH

However, this will only detect the scan in its default state. The scanner includes a switch setting that allows the string not to be sent at all, as demonstrated in this test exchange:

**EXECUTE:** ID TURNED OFF **CHILIBED**<br>
201199 localhost.34056 > fido-1.(obscured).net.ssh: 8 [top<br>
355768:385155768(0) win 5840 <mas 1460,sackCx,timestamp<br>
0,nop,wscale 0> (DP) (ttl 64, 1d 32037, len 60)<br>
311239 fido-1.[obsc  $\langle$ nop,nop,timestamp 776913589 55278429,nop,wscale 0,mss 1460> (DF) (ttl  $0 \times 0020$  8011 16d0 8b35 0000 0101 080a 034b 7c23 #################### ID TURNED OFF ########################### 18:52:19.201199 localhost.34056 > fido-1.[obscured].net.ssh: S [tcp sum ok] 3851355768:3851355768(0) win 5840 <mss 1460,sackOK,timestamp 55278429 0,nop,wscale 0> (DF) (ttl 64, id 32037, len 60) <snip> 18:52:19.311293 fido-1.[obscured].net.ssh > localhost.34056: S [tcp sum ok] 3807860225:3807860225(0) ack 3851355769 win 10136 237, id 17174, len 60) <snip> 18:52:19.311414 localhost.34056 > fido-1.[obscured].net.ssh: . [tcp sum ok] ack 1 win 5840 <nop, nop, timestamp 55278440 776913589> (DF) (ttl 64, id 32038, len 52) <snip> 18:52:21.186418 fido-1.[obscured].net.ssh > localhost.34056: P [tcp sum ok] 1:26(25) ack 1 win 10136 <nop,nop,timestamp 776913777 55278440> (DF) (ttl 237, id 17175, len 77) 0x0000 4500 004d 4317 4000 ed06 9145 899b 6e03 E..MC.@....E..n. 0x0010 c0a8 0107 0016 8508 e2f7 5602 e58f 0679 ..........V....y 0x0020 8018 2798 e021 0000 0101 080a 2e4e c371 ..'..!.......N.q 0x0030 034b 7b68 5353 482d 312e 3939 2d4f 7065 .K{hSSH-1.99-Ope 0x0040 6e53 5348 5f33 2e30 2e32 7031 0a nSSH 3.0.2p1. 18:52:21.189145 localhost.34056 > fido-1.[obscured].net.ssh: . [tcp sum ok] ack 26 win 5840 <nop,nop,timestamp 55278627 776913777> (DF) (ttl 64, id 32039, len 52) 0x0000 4500 0034 7d27 4000 4006 044f c0a8 0107 E..4}'@.@..O.... 0x0010 899b 6e03 8508 0016 e58f 0679 e2f7 561b ..n........y..V. 0x0020 8010 16d0 8b36 0000 0101 080a 034b 7c23 .....6.......K|#  $0 \times 0030$  2e4e c371 .N.q 18:52:21.189503 localhost.34056 > fido-1.[obscured].net.ssh: F [tcp sum ok] 1:1(0) ack 26 win 5840 <nop,nop,timestamp 55278627 776 913777> (DF) (ttl 64, id 32040, len 52) 0x0000 4500 0034 7d28 4000 4006 044e c0a8 0107  $E.A}$  ( $\theta.\theta$ ..... 0x0010 899b 6e03 8508 0016 e58f 0679 e2f7 561b ..n........y..V. .....5.......K|# 0x0030 2e4e c371 .N.q

```
254231 fiido-1. [obscures]. net. ssh > localhost. 34056: F [tep:<br>
6(0) ack 2 vin 10136 <nop,nop, tinestsmp 776913784 55278627><br>
1237, id 17177, len 52)<br>
257, id 17177, len 52)<br>
27 vin 5840 <nop,nop, tinestamp 55278634 77
18:52:21.253436 fido-1.[obscured].net.ssh > localhost.34056: . [tcp sum 
ok] ack 2 win 10136 <nop,nop,timestamp 776913784 55278627> (DF) (ttl 
237, id 17176, len 52)
<snip>
18:52:21.254231 fido-1.[obscured].net.ssh > localhost.34056: F [tcp sum 
ok] 26:26(0) ack 2 win 10136 <nop,nop,timestamp 776913784 55278627> 
(DF) (ttl 237, id 17177, len 52)
\langlesnip\rangle18:52:21.254319 localhost.34056 > fido-1.[obscured].net.ssh: . [tcp sum 
ok] ack 27 win 5840 <nop, nop, timestamp 55278634 776913784> (DF) (ttl
255, id 0, len 52)
<snip>
```
# Also, as the source for the tool is freely available

(http://www.monkey.org/~provos/scanssh/), the string could be easily modified as well.

# **Correlation:**

This basic signature is fully correlated due to its identification string. However, after adding the above rule to my Snort rule set, I received three more scans over the next two days. One from the same IP that generated the original detect and 2 from an IP in Korea.

# **Targeting:**

This scan is part of an active targeting campaign designed to identify vulnerable servers on the internet.

# **Severity:**

Severity = (Criticality + Lethality) – (System Countermeasures + Net Countermeasures)

- Criticality: 4 (primary home server, not backed up as often as it should be  $\ldots$ )
- Lethality: 2 (reconnaissance, however the attack is likely to follow if vulnerable)
- System Countermeasures: 5 (all patches applied)
- Net Countermeasures: 2 (network is logged, however port 22 is open on the firewall)
- Severity:  $(4+2) (5+2) = -1$

# **Defense:**

on a non-standard port. However, the above rule will allow you determine at There is no real defense against the scan other than to block port 22 and run SSH least who is looking at your network. More importantly, the real defense is to

ensure that your SSH server is properly patched and not running a vulnerable version of SSH.

# **Question:**

The CRC-32 Compensation Attack Detector Vulnerability attacked which service:

 $\mathbf{D.}$  HTTP A. SMTP B. FTP C. SSH

Answer: C

#### **References:**

Bugtraq CRC-32 Compensation Attack Detector Vulnerability listing http://online.securityfocus.com/cgi-bin/vulns-

item.pl?section=info&id=2347

CVE CRC-32 Compensation Attack Detector Vulnerability listing

http://cve.mitre.org/cgi-bin/cvename.cgi?name=CVE-2001-0144 SSH Scanner Homepage

http://www.monkey.org/~provos/scanssh/

**EXEC-32 Compensation Attack Detector Vulnerability attacked wi<br>
SMTP<br>
FTP<br>
SSH<br>
HTTP<br>
ISTERC-32 Compensation Attack Detector Vulnerability listing<br>
<u>CRC-32 Compensation Attack Detector Vulnerability</u> listing<br>
<u>C-2001-0144**</u> University of Michigan Center for Information Technology Integration SSH Scanner

Project - http://www.citi.umich.edu/u/provos/ssh/

#### **Name:**

SubSeven Scan

#### **Trace/Detect:**

04:12:34.850418 12.251.166.10.3116 > 192.168.1.7.27374: S [tcp sum ok]3278861348: 3278861348(0) win 16384 <mss 1460,nop,nop,sackOK> (DF) (ttl 111, id 62297, len 48)

04:12:34.850580 192.168.1.7.27374 > 12.251.166.10.3116: R [tcp sum ok] 0:0(0) ack 3278861349 win 0 (DF) (ttl 255, id 0, len 40)

3278861348: 3278861348(0) win 16384 <mss 1460,nop,nop ,sackOK> (DF) 04:12:35.345632 12.251.166.10.3116 > 192.168.1.7.27374: S [tcp sum ok] (ttl 111, id 62353, len 48)

04:12:35.345783 192.168.1.7.27374 > 12.251.166.10.3116: R [tcp sum ok] 0:0(0) ack 1 win 0 (DF) (ttl 255, id 0, len 40)

#### **Source:**

Home network, attached to internet via cable modem.

#### **Generated by:**

Man TCPdump. Default Snort rule set does not report attempted connects to SubSeven, only its actual exploitation. Snort rule to detect SubSeven scan: alert tcp \$EXTERNAL NET any -> \$HOME NET 27374 (msg: "Possible SubSeven Scan"; flags: S;)

**ECC:**<br> **ECC:**<br> **ECC:** False positives for this rule are mitigated by alerting if only the SYN flag is set. This will prevent the rule from triggering on the response to an outbound connection using 27374 as an ephermal port, however this does mean that it would be possible to get around this alert by setting an extra flag. Since this is only a scan detector, I believe the risk of false negatives is manageable.

#### **Spoof Probability:**

This is not a spoof. The attacker is actively looking for trojaned machines to attempt to exploit.

#### **Description:**

This is a scan for the SubSeven backdoor.

#### **The Attack:**

access data, and use it as a scan bot, jump points, etc. Details are available at: SubSeven is a trojan that allows an attacker to control the victim's machine, Symantec -

http://www.symantec.com/avcenter/venc/data/backdoor.subseven.html

#### **Correlation:**

SubSeven is a well known trojan, so the goal of the scan does not require further correlation, especially since the target IP is not a publicized host. However, this IP seems to have been particularly busy on the date of the detect. The following out put is from Dshield attacker IP database

(http://www.dshield.org/ipinfo.php?ip=12.251.166.10&Submit=Submit)

**on:**<br> **is a well known trojan, so the goal of the scan does not require furn, especially since the larget IP is not a publicized host. However,<br>
to have been particularly busy on the date of the detect. The follow<br>
<b>if om**  $CBRU, BR, NS, ELS-GMS, ATT, NET \t 199.191.128.105$ **IP Address:**12.251.166.10 **HostName:**12-251-166-10.client.attbi.com **DShield Profile:**Country: Contact E-mail: Total Records against IP: 120 Number of targets: 119 Date Range: 2002-03-23 to 2002-03-23 Ports Attacked (up to 10): **Port Attacks** 27374 43 Whois:<br>AT&T ITS (NET-ATT) 200 Laurel Avenue South Middletown, NJ 07748 US Netname: ATT Netblock: 12.0.0.0 - 12.255.255.255 Maintainer: ATTW Coordinator: Kostick, Deirdre (DK71-ARIN) help@IP.ATT.NET (888)613-6330 Domain System inverse mapping provided by: DBRU.BR.NS.ELS-GMS.ATT.NET 199.191.128.106 DMTU.MT.NS.ELS-GMS.ATT.NET 12.127.16.70 CMTU.MT.NS.ELS-GMS.ATT.NET 12.127.16.69 Record last updated on 06-Nov-2000.

Database last updated on 11-Mar-2002 19:58:33 EDT.

The ARIN Registration Services Host contains ONLY Internet Network Information: Networks, ASN's, and related POC's. Please use the whois server at rs.internic.net for DOMAIN related Information and whois.nic.mil for NIPRNET Information.

Because this IP is part of the AT&T Worldnet Service, it is likely a dial up account. Therefore, I decided to run a subnet report on the /24 network (http://www.dshield.org/subnet.php?subnet=12.251.166&Submit=Submit)

This report indicates that our scanning IP and one other in the same  $/24$ (probably the same host on a different dial up) have been quite busy with port 27374.

# **Subnet Report**

# **12.251.166**

Distinct IPs listed:2 Distinct targets:148 First / Last entry:2002-03-12 / 2002-03-23

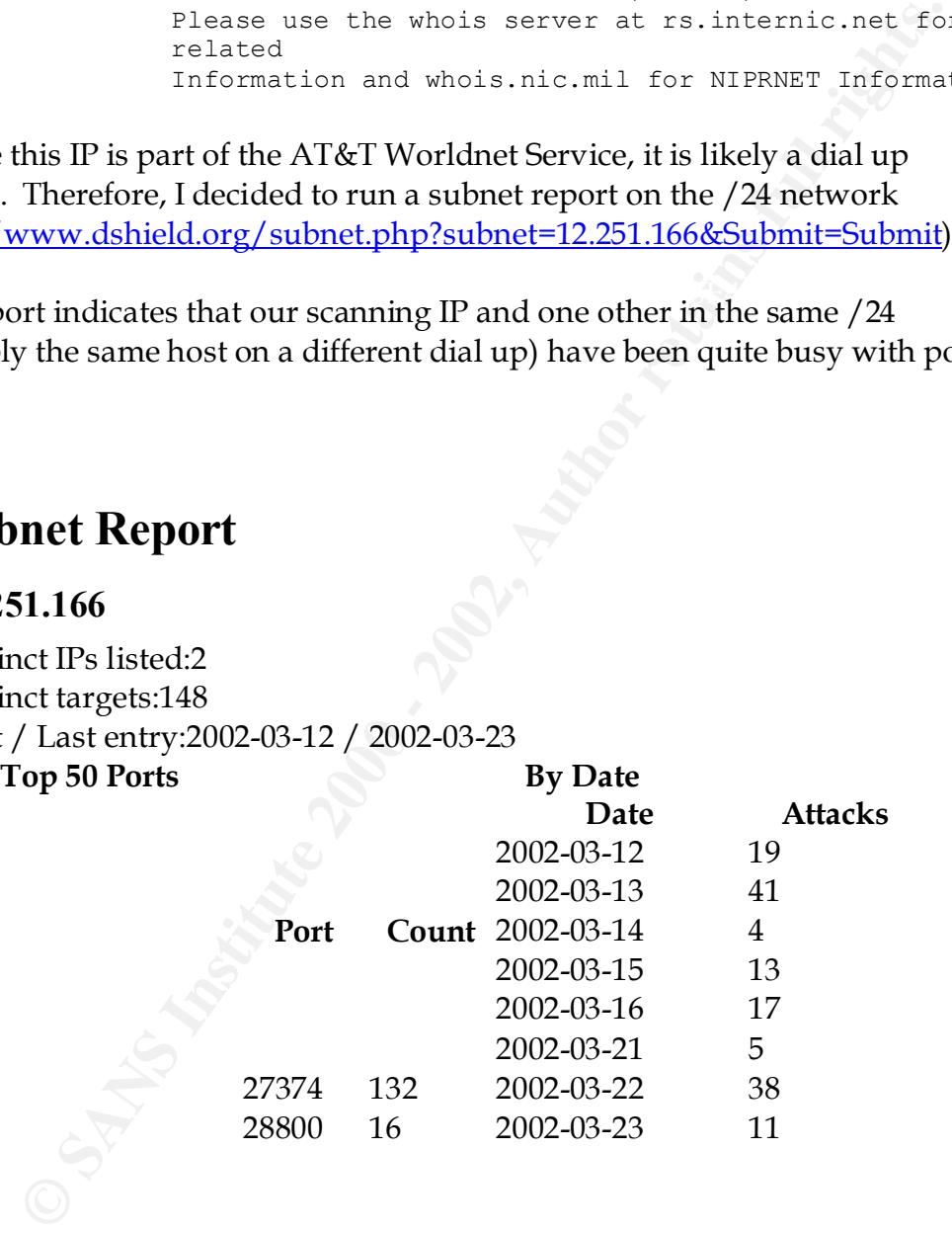

# **Targeting:**

As this is a scan for vulnerable machines, it is the first phase of active targeting.

#### $\epsilon$ <sub>a</sub> $\epsilon$ <sub>19</sub>  $\epsilon$ <sup>1</sup>/<sub>27</sub>  $\epsilon$ <sup>9</sup> **Severity:**

Severity = (Criticality + Lethality) – (System Countermeasures + Net Countermeasures)

- Criticality: 2 (A sensor placed outside of my firewall)
- Lethality: 3 (A scan for a potential root level vulnerability)
- System Countermeasures: 5 (No Windows machines on that network)
- Net Countermeasures: 5 (NAT firewall does not forward this port)
- Severity:  $(2+3) (5+5) = -5$

# **Defense:**

on scans for this port. Defenses are adequate on this network as the firewall does not forward this port. The previously mentioned Snort rule would be useful for further data collection

# **Question:**

```
04:12:34.850418 12.251.166.10.3116 > 192.168.1.7.27374: S [tcp sum
ok]3278861348: 3278861348(0) win 16384 <mss 1460,nop,nop,sackOK> (DF) 
(ttl 111, id 62297, len 48)
```

```
04:12:35.345632 12.251.166.10.3116 > 192.168.1.7.27374: S [tcp sum ok] 
3278861348: 3278861348(0) win 16384 <mss 1460,nop,nop ,sackOK> (DF) 
(ttl 111, id 62353, len 48)
```
Given the above trace, pick the most correct answer from the following list

- a. It is most likely a crafted packet because the ttl's are the same
- b. It is most likely a spoofed IP because the source ports are identical
- c. It is most likely a scan for backdoor
- d. There is nothing anomalous or nefarious about this packet

Answer: D

# **References:**

System Countermeasures: 5 (No Windows machines on that netw<br>Net Countermeasures: 5 (NAT frewall does not forward this port<br>Severity: (2+3) – (5+5) = -5<br>are adequate on this network as the firewall does not forward this por Incidents.org IP Search Engine - http://www.dshield.org/ipinfo.php Incidents.org Subnet Search Engine - http://www.dshield.org/subnet.php Symantec Anti-Virus Center - Symantec -

http://www.symantec.com/avcenter/venc/data/backdoor.subseven.html

#### **Name:**

WU-FTP File Completions Attempt – NOT! (actually a failed attempt at ProFTPD buffer overflow)

# **Trace/Detect:**

**Snort Alert**

**Fect:**<br>
Wert-Ip file completion attempt [[\*\*]<br>
Wel-Ip i07.595544 80.138.86.38:3380 -> 192.168.1.7:21<br>
500 705:030 ID:40289 ID:Men:20 DgmLen:132 DP<br>
500 705:030 ID:A0289 ID:Men:20 DgmLen:132 DP<br>
000 (3) -> NOP NOP TS: 2515 Key fingerprint = AF19 FA27 2F94 998D FDB5 DE3D F8B5 06E4 A169 4E46 =+=+=+=+=+=+=+=+=+=+=+=+=+=+=+=+=+=+=+=+=+=+=+=+=+=+=+=+=+=+=+=+=+=+=+= [\*\*] FTP wu-ftp file completion attempt [ [\*\*] 03/19-16:19:07.595544 80.136.86.38:3380 -> 192.168.1.7:21 TCP TTL:50 TOS:0x0 ID:40269 IpLen:20 DgmLen:1132 DF \*\*\*AP\*\*\* Seq: 0xDBA44621 Ack: 0xDFFDFC58 Win: 0x8160 TcpLen: 32 TCP Options (3) => NOP NOP TS: 25152116 62998937  $+=+$ 

[\*\*] FTP wu-ftp file completion attempt [ [\*\*] 03/19-16:24:33.362359 80.136.86.38:3383 -> 192.168.1.7:21 TCP TTL:50 TOS:0x0 ID:45583 IpLen:20 DgmLen:1132 DF \*\*\*AP\*\*\* Seq: 0x56293EBD Ack: 0xF4C882F7 Win: 0x8160 TcpLen: 32 TCP Options (3) => NOP NOP TS: 25184697 63031500 =+=+=+=+=+=+=+=+=+=+=+=+=+=+=+=+=+=+=+=+=+=+=+=+=+=+=+=+=+=+=+=+=+=+=+=  $+ = +$ 

#### **TCP DUMP**

Reconnaissance 16:10:12.475535 80.136.86.38.3367 > 192.168.1.7.21: S 2814906717:2814906717(0) win 65535 <mss 1452,nop,wscale 1,nop,nop,timestamp 25098603 0> (DF)

16:10:12.477598 192.168.1.7.21 > 80.136.86.38.3367: S 3220180868:3220180868(0) ack 2814906718 win 5792 <mss 1460,nop,nop,timestamp 62945756 25098603,nop,wscale 0> (DF)

 $\langle$ snip - attacker conducts a reconnaissance connect to the server> <nothing unusual here, except that this isn't a publicly advertised server>

16:10:39.647649 80.136.86.38.3367 > 192.168.1.7.21: F 23:23(0) ack 357 win 33120 <nop, nop, timestamp 25101321 62948336> (DF)

16:10:39.650772 192.168.1.7.21 > 80.136.86.38.3367: F 357:357(0) ack 24 win 5792 <nop, nop, timestamp 62948473 25101321> (DF)

Attack One

16:19:03.504526 80.136.86.38.3380 > 192.168.1.7.21: S 3684976160:3684976160(0) win 65535 <mss 1452,nop,wscale 1,nop,nop,timestamp 25151711 0> (DF)

3757964328:3757964328(0) ack 3684976161 win 5792 <mss<br>3757964328:3757964328(0) ack 3684976161 win 5792 <mss 16:19:03.504695 192.168.1.7.21 > 80.136.86.38.3380: S 1460,nop,nop,timestamp 62998859 25151711,nop,wscale 0> (DF)

16:19:03.698704 80.136.86.38.3380 > 192.168.1.7.21: . ack 1 win 33120 <nop,nop,timestamp 25151732 62998859> (DF)

16:19:04.287158 192.168.1.7.21 > 80.136.86.38.3380: P 1:48(47) ack 1 win 5792 <nop, nop, timestamp 62998937 25151732> (DF)

16:19:04.579588 80.136.86.38.3380 > 192.168.1.7.21: . ack 48 win 33120 <nop,nop,timestamp 25151821 62998937> (DF)

 $0 \times 0020$  8018 8160 f479 0000 0101 080a 017f ca74 ...`.y...........t 16:19:07.595544 80.136.86.38.3380 > 192.168.1.7.21: P 1:1081(1080) ack 48 win 33120 <nop,nop,timestamp 25152116 62998937> (DF) 0x0000 4500 046c 9d4d 4000 3206 3ee1 5088 5626 E..l.M@.2.>.P.V& 0x0010 c0a8 0107 0d34 0015 dba4 4621 dffd fc58 ....4....F!...X 0x0030 03c1 4999 5553 4552 2066 7470 0a50 4153 ..I.USER.ftp.PAS

<snip - a bunch of NOPs>

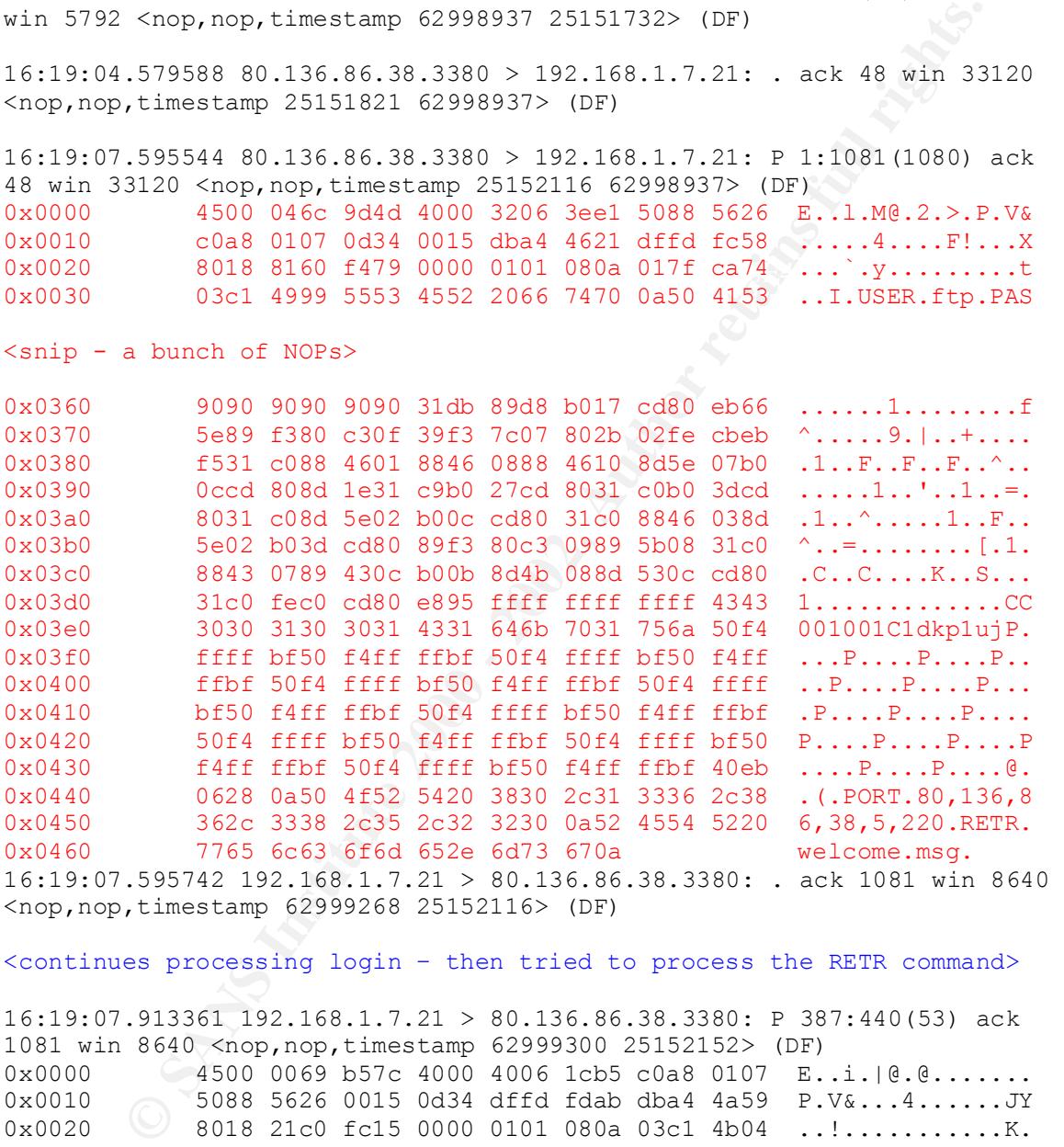

<continues processing login – then tried to process the RETR command>

Key fingerprint = AF19 FA27 2F94 998D FDB5 DE3D F8B5 06E4 A169 4E46 <nop,nop,timestamp 25152174 62999298> (DF) 16:19:07.913361 192.168.1.7.21 > 80.136.86.38.3380: P 387:440(53) ack 1081 win 8640 <nop,nop,timestamp 62999300 25152152> (DF) 0x0000 4500 0069 b57c 4000 4006 1cb5 c0a8 0107 E..i.|@.@....... 0x0010 5088 5626 0015 0d34 dffd fdab dba4 4a59 P.V&...4......JY 0x0020 8018 21c0 fc15 0000 0101 080a 03c1 4b04 ..!...........K. 0x0030 017f ca98 3432 3520 4361 6e27 7420 6275 ....425.Can't.bu 0x0040 696c 6420 6461 7461 2063 6f6e 6e65 6374 ild.data.connect 0x0050 696f 6e3a 2043 6f6e 6e65 6374 696f 6e20 ion:.Connection.<br>0x0060 7265 6675 7365 640d 0a fefused.. 0x0060 7265 6675 7365 640d 0a 16:19:08.121786 80.136.86.38.3380 > 192.168.1.7.21: . ack 440 win 33093

16:19:27.161608 80.136.86.38.3380 > 192.168.1.7.21: F 1081:1081(0) ack 440 win 33120 <nop,nop,timestamp 25154079 62999298> (DF)

16:19:27.165116 192.168.1.7.21 > 80.136.86.38.3380: F 440:440(0) ack 1082 win 8640 <nop,nop,timestamp 63001225 25154079> (DF)

Attack 2 16:24:29.255595 80.136.86.38.3383 > 192.168.1.7.21: S 1445543612:1445543612(0) win 65535 <mss 1452,nop,wscale 1,nop,nop,timestamp 25184292 0> (DF)

16:24:29.257619 192.168.1.7.21 > 80.136.86.38.3383: S 4106781383:4106781383(0) ack 1445543613 win 5792 <mss 1460,nop,nop,timestamp 63031434 25184292,nop,wscale 0> (DF)

# $\leq$ log in and overflow code>

16:24:33.645507 192.168.1.7.21 > 80.136.86.38.3383: P 151:387(236) ack 1081 win 8640 <nop,nop,timestamp 63031873 25184731> (DF)

.255595 80.136.86.38.3383 > 192.168.1.7.21: 5<br>
2.1148594612 (0) vin 65535 <br/>sms 1452, nop, wecalle<br>  $\rho$ , timestamp 25184292  $O$  > (DF)<br>  $\rho$ , timestamp 25184292  $O$  > (DF)<br>
2.57619 192.168.1.7.21 > 80.136.86.38.3383: 16:24:33.662886 192.168.1.7.21 > 80.136.86.38.3383: P 387:440(53) ack 1081 win 8640 <nop,nop,timestamp 63031875 25184731> (DF) 0x0000 4500 0069 4a5b 4000 4006 87d6 c0a8 0107 E..iJ[@.@....... 0x0010 5088 5626 0015 0d37 f4c8 844a 5629 42f5 P.V&...7...JV)B. 0x0020 8018 21c0 ef05 0000 0101 080a 03c1 ca43 ..!...............C 0x0030 0180 49db 3432 3520 4361 6e27 7420 6275 ..I.425.Can't.bu 0x0040 696c 6420 6461 7461 2063 6f6e 6e65 6374 ild.data.connect 0x0050 696f 6e3a 2043 6f6e 6e65 6374 696f 6e20 ion:.Connection. 0x0060 7265 6675 7365 640d 0a refused..

#### **Source:**

My home server connected to the Internet via cable modem.

#### **Generated by:**

Snort (base rule set) and TCPDump (filter host 80.136.86.38 and port 22)

#### **Spoof Probability:**

This was a concerted attack, aimed at generating a root shell on the attacked machine, therefore it would not have been spoofed.

#### **Description:**

This was a false positive on Snort as a WU-FTP File Completions Attempt (http://archives.neohapsis.com/archives/vulnwatch/2001-q4/0059.html) However, I dumped the trace because I was curious since I don't run WU-Ftpd. I became intrigued when I saw the large number of NOPs in the packet with the USER and PASS . . .

Research on BugTraq indicates that an earlier version of ProFTPD (which I do run) contained a remote buffer overflow that required only anonymous read

access, however the string recovered after the NOPs did not match the either of the exploits listed for that attack (http://online.securityfocus.com/bid/612).

# **The Attack:**

Due to the length of the trace, I removed details that weren't pertinent to the attack. The attacker conducted an initial connect, performed an LS and exited. This section of the trace has been labeled Reconnaissance.

unable to open the passive data connection to the attacker: The attacker re-connected 9 minutes later, this time with his exploit ready. The exploit is highlighted in red in the trace. Something goes wrong and the server is

```
Ck:<br>
Example 10 the trace, I removed details that weren't pertinent to the leat<br>
acker conducted an initial connect, performed an 1.5 and exite<br>
the attacker conducted an initial connect, performed an 1.5 and exite<br>
th
0x0030 0180 49db 3432 3520 4361 6e27 7420 6275
       ..I.425.Can't.bu
0x0040 696c 6420 6461 7461 2063 6f6e 6e65 6374
      ild.data.connect
0x0050 696f 6e3a 2043 6f6e 6e65 6374 696f 6e20
 ion:.Connection.
0x0060 7265 6675 7365 640d 0a and 19 metused..
```
The attacker retries 5 minutes later with attack #2. It is also refused.

However, had the attacker been successful with running the exploit, he would have still failed for two reasons;

-The version of ProFTPD running was not vulnerable

-The shellcode appears to be x86, the server is a PowerPC

# **Correlation:**

As the overflow string didn't appear to be either of the tools in the BugTraq archive, I extracted what I believed to be the overflow from the trace and compiled just the shell code as an object file on an x86 box.

I then dumped the object file with:

```
Objdump –DCS code.o
```

```
b: 89 f3 mov % s=s<sub>1</sub>, % s=s<sub>1</sub> f3 fbs:
Which generated:
00000000 <code>:</sup>
 0: 31 db xor %ebx, %ebx
  2: 89 d8 mov %ebx,%eax
 4: b0 17 mov $0x17, al
 6: cd 80 int $0x80
 8: eb 66 jmp 70 <gcc2_compiled.+0x70>
a: 5e pop %esi
d: 80 c3 0f add $0xf, %bl
 10: 39 f3 cmp %esi,%ebx
 12: 7c 07 jl 1b <gcc2 compiled.+0x1b>
```
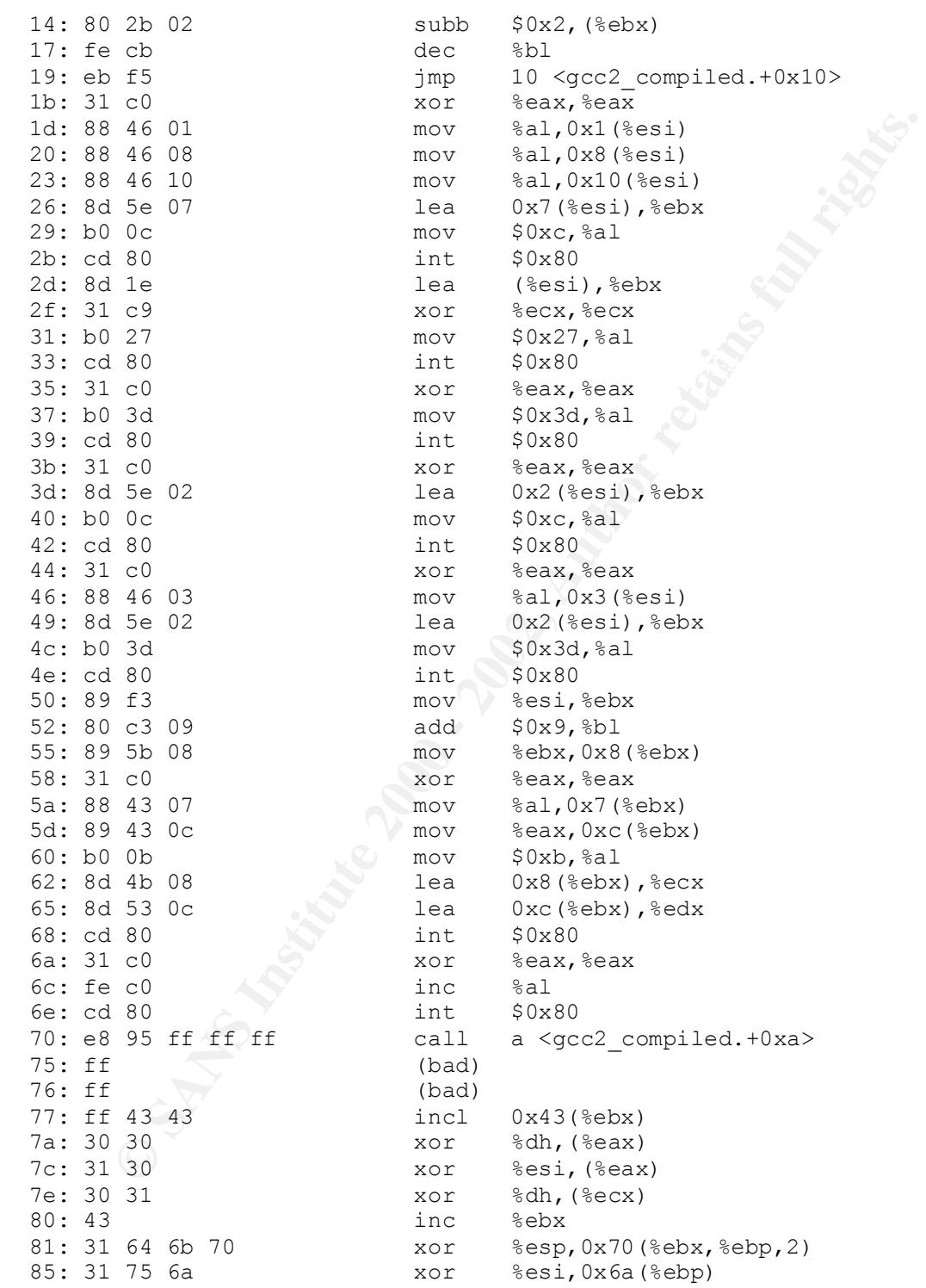

 $x86$  Assembly is not a strong suit of mine, however, the 0: - 8: looked right. I found the following article on usenet, which confirmed the basic flow of the

script.

(http://groups.google.com/groups?hl=en&selm=91oph1%2454d%241%40fire.malware.de)

The actual shell command appears to be missing from the trace.

# **Targeting:**

This attack show signs of active (but poor) targeting. The box was connected to for reconnaissance and then attacked with an exploit target specifically at that server software, although this version was not vulnerable.

# **Severity:**  $\qquad \qquad$

Severity = (Criticality + Lethality) – (System Countermeasures + Net Countermeasures)

- Criticality: 4 (primary home server, not backed up as often as it should  $be \dots$
- Lethality: 5 (on a vulnerable machine, this attack results in a root shell)
- System Countermeasures: 5 (software not vulnerable, hardware incompatible with machine code for overflow)
- Net Countermeasures: 3 (IDS in place, normally machine is behind a NAT firewall, temporarily placed in a DMZ and heavily monitored)
- Severity:  $(4+5) (5+3) = 1$

# **Defense:**

**Example 20** stating from the trace.<br> **Example 30** Signs of active (but poor) targeting. The box was connected<br>
ratiosance and then attacked with an exploit target specifically at the<br>
flware, although this version was not In general the defenses on this machine were fine. It has been removed from the DMZ. In general, any machine running anonymous FTP services should be segregated from the rest of the network, locked down, and backed up regularly.

# **Question:**

A large number (more than 10 or 15) of NOPs (0x90) inthe middle of a packet is indicative of:

a. padding a packet for a network segment with a fixed MTU

- b. a buffer overflow attack
- c. a Quicktime stream

d. nothing (hence No Operation)

Answer: b

# **References:**  $\overline{a}$

BugTraq's entry for the ProFTPD Remote Buffer Overflow http://online.securityfocus.com/cgi-bin/vulns-item.pl?section=info&id=612 Message from Rain Forest Puppy on the WU-FTP File Completions Attempt http://archives.neohapsis.com/archives/vulnwatch/2001-q4/0059.html

**Solution Schools Institute 2000 - 2000 - 2000 - 2000 - 2000 - 2000 - 2000 - 2000 - 2000 - 2000 - 2000 - 2000 - 2000 - 2000 - 2000 - 2000 - 2000 - 2000 - 2000 - 2000 - 2000 - 2000 - 2000 - 2000 - 2000 - 2000 - 2000 - 2000** Posting by Michael Mueller on disassembling buffer overflows http://groups.google.com/groups?hl=en&selm=91oph1%2454d%241%40 fire.malware.de

The ProFTPD website - http://www.proftpd.org/

# **Section 3 – Analyze This**

# **Executive Summary:**

**EXECTS:** an analysis of the logs generated by MY UNIVERSITY over the<br>period from February 28 - March 4, 2002. Scan reports, alert logs are<br>eclogs were analyzed. However, network topology and the rule se<br>eclogs were analyz This paper is an analysis of the logs generated by MY UNIVERSITY over the five-day period from February 28 – March 4, 2002. Scan reports, alert logs and out-of-spec logs were analyzed. However, network topology and the rule set used to generate the alerts was not available.

those alerts/attackers that are most active. The amount of data collected by the scanners was quite large (over 300MB uncompressed, more than 390,000 alerts). Therefore this analysis will emphasize

Several potential issue were uncovered, in particular:

-Host 10.1.60.43 appears to be conducting a very large number of scans

(approximately 1/5 of all recorded scans involve this host)

-Several hosts inside the network appear to be actively hacking other sites, particularly sites in Asia

-There appears to be a significant amount of file sharing traffic generated on the network. This should be monitored for bandwidth monitoring purposes as well as potential copyright infringement liability for the University.

# **Introduction:**

I analyzed log data from a five-day period: February 28 – March 4, 2002 The files analyzed were:

alert.020228.gz alert.020301.gz alert.020302.gz alert.020303.gz alert.020304.gz oos\_Feb.28.2002.gz oos\_Mar.1.2002.gz oos\_Mar.2.2002.gz oos\_Mar.3.2002.gz oos\_Mar.4.2002.gz scans.020228.gz scans.020301.gz scans.020302.gz scans.020303.gz scans.020304.gz

They were downloaded from: http://www.research.umbc.edu/~andy/

As stated previously, the files were large, with the network averaging  $\sim 80k$ alerts per day. These are Snort alerts, however the binary dump is not available, nor is the rule set. I have made a best effort at interpreting what the alerts

actually mean, but I have no way of being sure. Where possible, I found a similar rule in the base rule set.

# **Analysis Methodology:**

The volume of data involved is daunting. Manual sorting is impossible, and in it's un-aggregated state, much automated processing would be difficult. I read past practical assignments to review previous students' efforts. I ultimately decided to write a Perl script to process the data for several reasons:

- 1. It's what I know best.
- 2. It would allow me to change my analysis techniques quickly.
- 3. It could easily produce a tab-delimited file for import into MS Excel

**Methodology:**<br> **Exercute 2002** and a sincular strong is impossible, ance of data involved is danning. Manual sorting is impossible, ance gregated state, much automated processing would be difficult. I retical assignments After the files were processed, they were imported into Excel. Excel has some drawbacks, but it is one of the easiest way to quickly sort delimited data. One of its drawbacks is that it is limited 65,536 rows. This made it impractical to process the ntp\_scan file and the scan\_of\_interest file generated by the script. I overcame this by using the linux sort utility and reviewing these files manually for large patterns. While scrolling through the sorted file, it is relatively easy to pick out the unchanging pattern of a large-scale scan.

The top seven alerts account for 94% of the alerts after removing certain of the less critical categories of alerts. I will discuss that activity in-depth

#### **Summary of Activity:**

After the data was collected, the alerts where sorted, removing INFO, SCAN, and WATCHLIST reports (which were separately aggregrated), and then summarized. That converted the 390,000+ alerts into the following table:

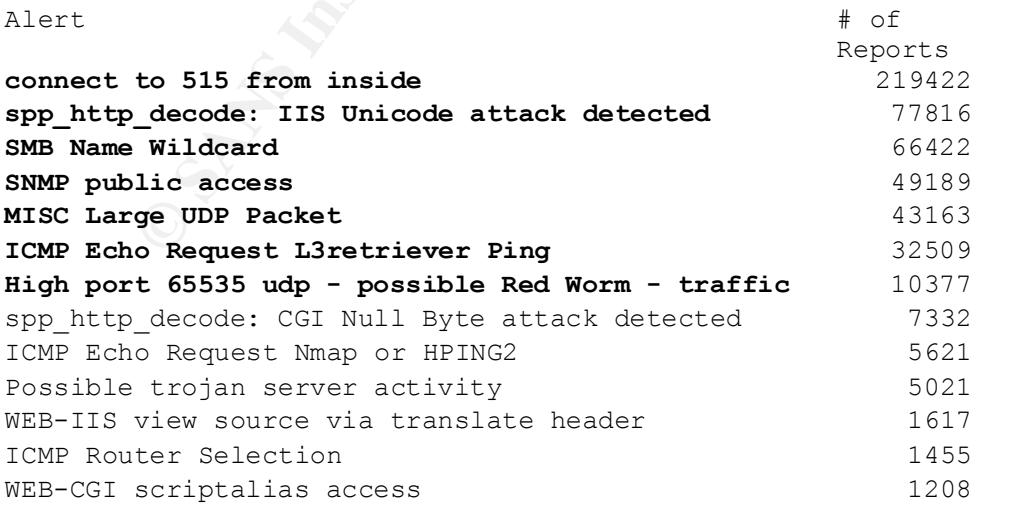

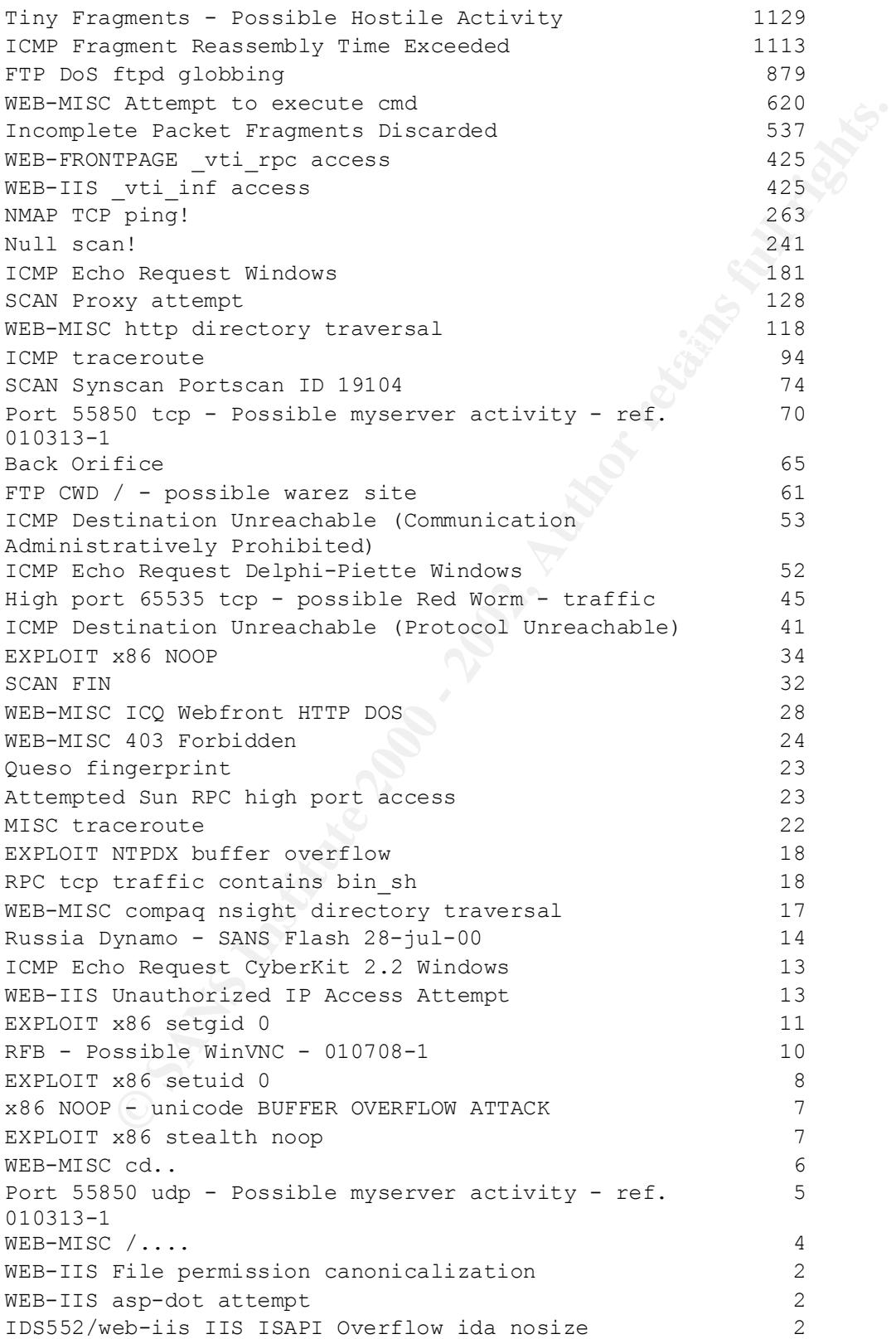

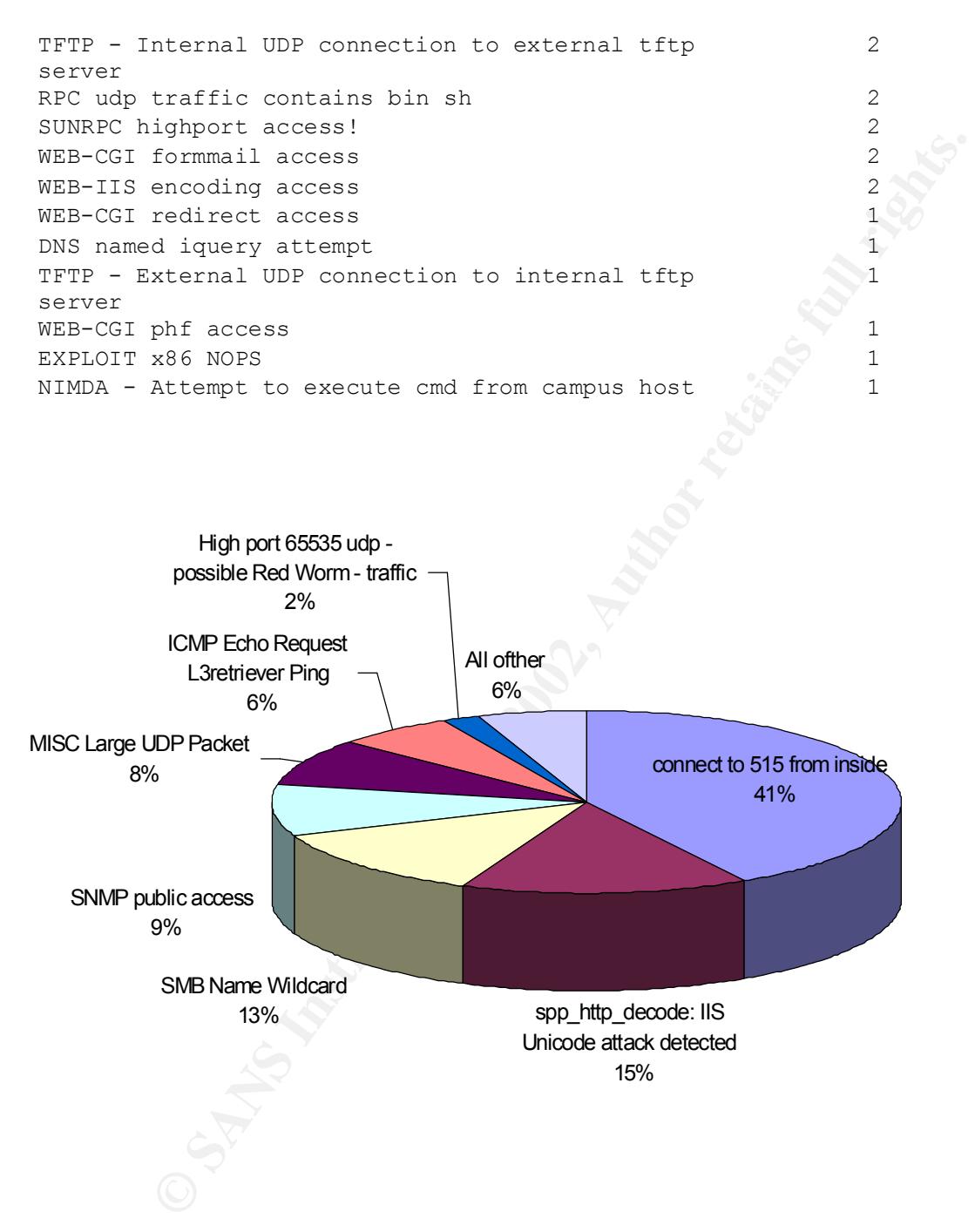

As the pie chart shows, the top seven alerts (in bold in the table) account for 94% of those generated with at least 10,000 alerts each. The total number of alerts excluding INFO, Watchlist, and Scans was 528,125.

These "Top 7" will be discussed in their rank order.

1. Connect to 515 from inside. The line printer daemon has had at least 3 of vulnerabilities associated with it over the last 2 years (BID 2865, 1712, 1447). In this case however, all of the requests have gone to two machines:

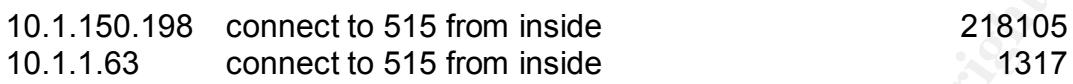

198 connect to 515 from inside 218105<br>
8 connect to 515 from inside 1317<br>
1317<br>
ests have originated from 151 different machines. It is my assessme<br>
150.198 is probably a print server. 10.1.1.63 is probably one as well<br>
15 scan inside the network. By using port 515 as their source port, the scanner The requests have originated from 151 different machines. It is my assessment that 10.1.150.198 is probably a print server. 10.1.1.63 is probably one as well. However, if they are not, then it is likely that they are hacked and being used to could mask the activity. However, there is nothing in the scan logs to indicate that this is likely.

If possible, the administrator should tweak the rule generating these alerts to reduce/remove these two machines from the logs.

2. spp\_http\_decode: IIS Unicode attack detected. In contrast to the previous detect, this one is widespread. The attackers are spread across approximately 800 hosts, almost all external.

The two hardest hit are:

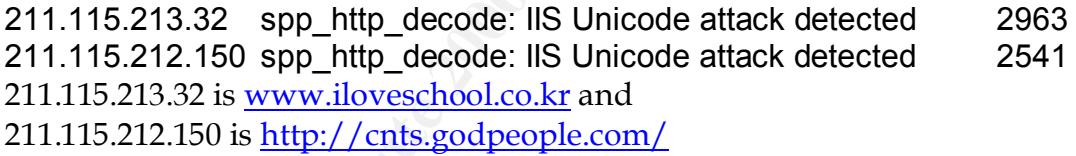

Both sites are in an Asian language. In fact, 9 of the top 10 sites appear to be Asian.

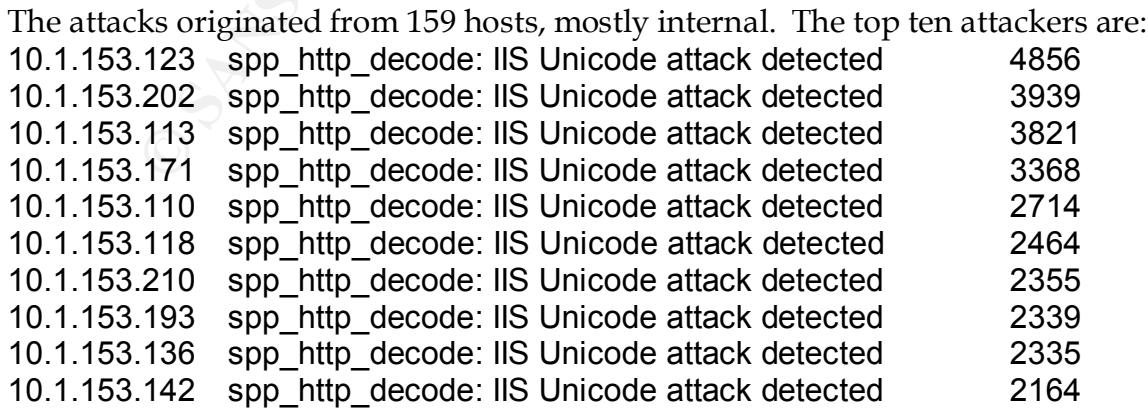

Based on the fact that the attacker base is relatively small compared to the victim base, and that the victim base appears heavily Asian in origin, this correlates with the on going "hacker war" between some hackers in some Asian nations (Korea and Chinese particularly) and U.S. hackers.

The activity on the top ten attackers should be monitored. They should be removed from the network if their activity continues.

(http://www.sans.org/newlook/resources/IDFAQ/port\_137.htm) 3. SMB Name Wildcard – This is used for enumerating Windows and Samba machines. The response includes a list of netbios names known by that machine.

Sources number 258, with one oddity. Destinations are 435, all internal. Top 3 source Ips:

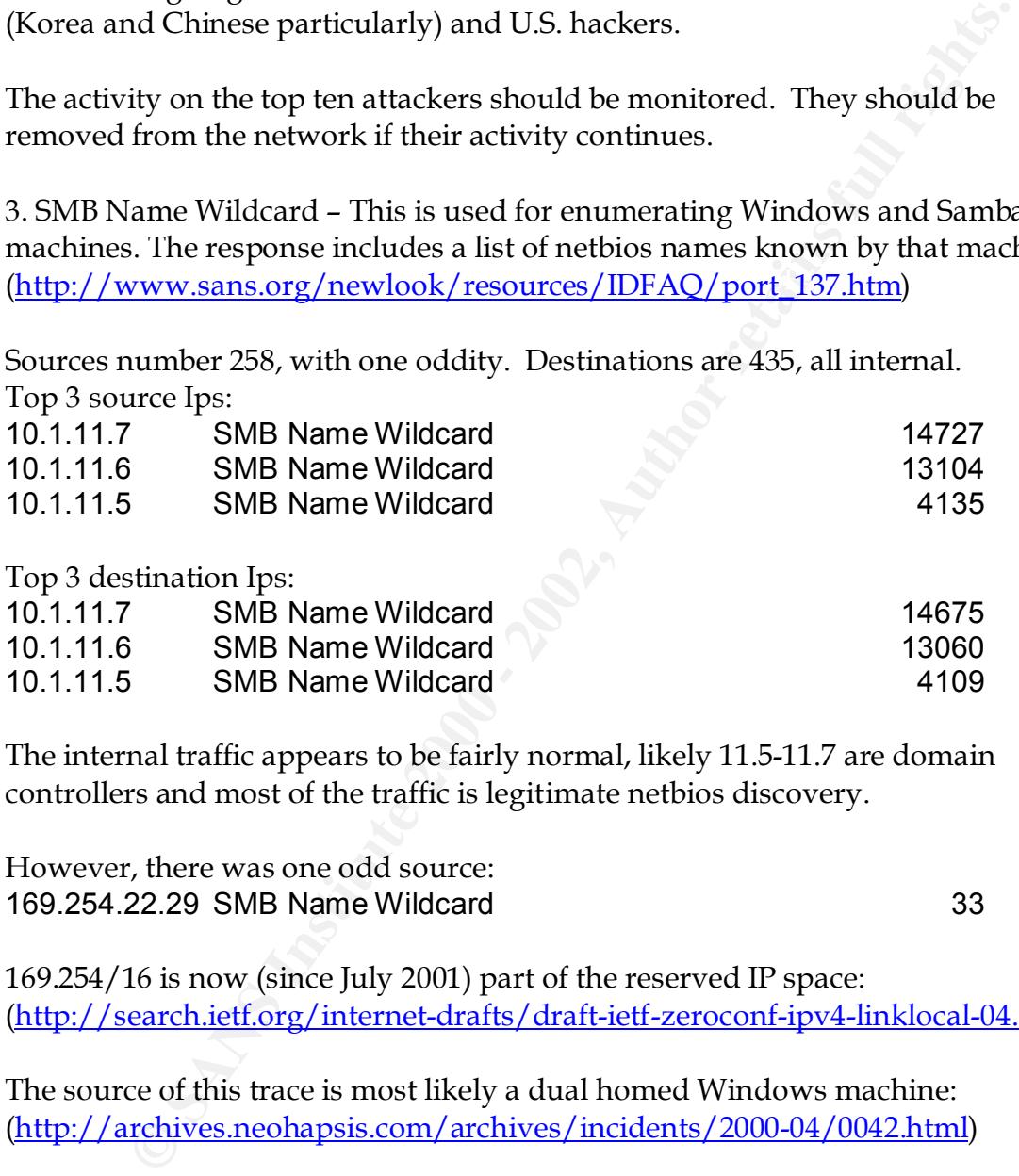

The internal traffic appears to be fairly normal, likely 11.5-11.7 are domain controllers and most of the traffic is legitimate netbios discovery.

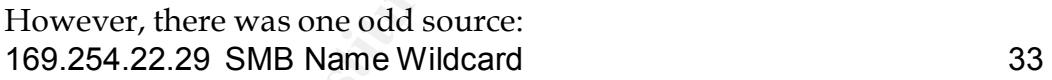

169.254/16 is now (since July 2001) part of the reserved IP space: (http://search.ietf.org/internet-drafts/draft-ietf-zeroconf-ipv4-linklocal-04.txt)

The source of this trace is most likely a dual homed Windows machine: (http://archives.neohapsis.com/archives/incidents/2000-04/0042.html)

"Public" or "Private" are often the defaults and are therefore vulnerable. 22 hosts 4. SNMP public access – SNMP allows for the remote configuration and management of many network devices, including routers, switches, and firewalls. It uses a "community string" as a password. Community strings of performed/attempted access on 150 hosts using public community strings.

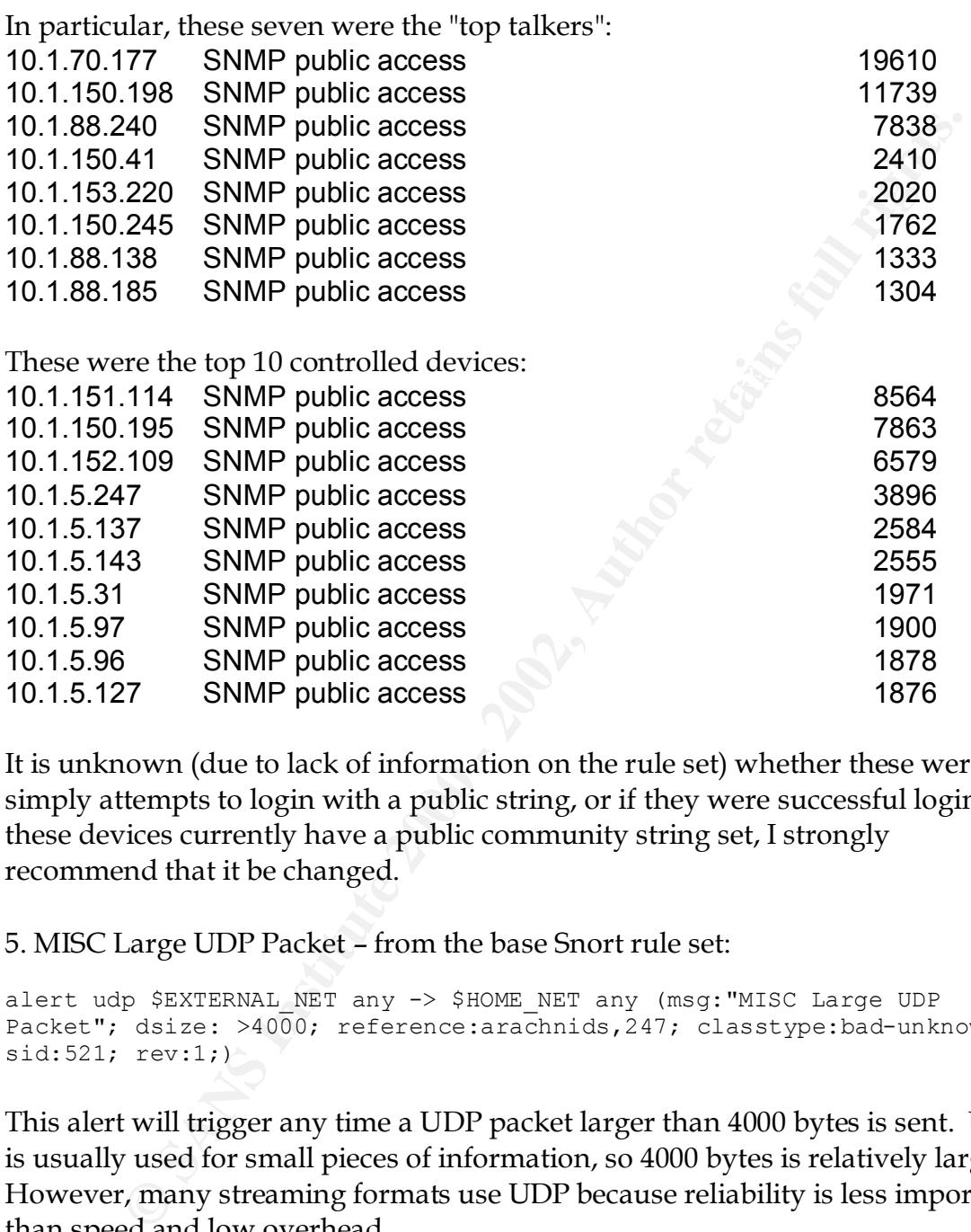

It is unknown (due to lack of information on the rule set) whether these were simply attempts to login with a public string, or if they were successful logins. If these devices currently have a public community string set, I strongly recommend that it be changed.

5. MISC Large UDP Packet – from the base Snort rule set:

```
alert udp $EXTERNAL_NET any -> $HOME_NET any (msg:"MISC Large UDP
Packet"; dsize: >4000; reference:arachnids,247; classtype:bad-unknown; 
sid:521; rev:1;)
```
This alert will trigger any time a UDP packet larger than 4000 bytes is sent. UDP is usually used for small pieces of information, so 4000 bytes is relatively large. However, many streaming formats use UDP because reliability is less important than speed and low overhead.

Of the top six sources:

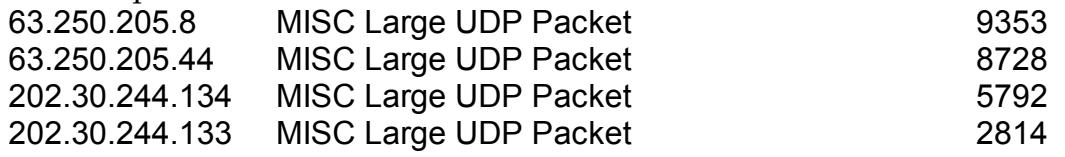

```
Fraylor SETTERS, IDC. (NETELK-NETELK2-YANOOBS)<br>
Fraylor st<br>
S. TX 75226<br>
me: NETELK2-YANOOBS<br>
cock: 63.250.192.0 - 63.250.223.255<br>
7.apnic.net)<br>
202.30.0.0 - 202.31.255.255<br>
ENNIC Kores Network Information Center
\mathcal{L}216.106.172.146 MISC Large UDP Packet 2250
216.106.173.144 MISC Large UDP Packet 1960
1 & 2:
Yahoo! Broadcast Services, Inc. (NETBLK-NETBLK2-YAHOOBS)
    2914 Taylor st
   Dallas, TX 75226
    US
    Netname: NETBLK2-YAHOOBS
    Netblock: 63.250.192.0 - 63.250.223.255
3 & 4 
% (whois7.apnic.net)
inetnum: 202.30.0.0 - 202.31.255.255
netname: KRNIC-KR
descr: KRNIC
descr: Korea Network Information Center
(further information unavailable)
5 & 6
[whois.arin.net]
iBEAM Broadcasting Corporation (NETBLK-IBEAM)
   645 Almanor Ave., suite 100
    Sunnyvale, CA 94085
    US
    Netname: IBEAM
   Netblock: 216.106.160.0 - 216.106.175.255
    Maintainer: BEAM
```
Four out of the top six provide streaming content. The two in Korea are unknown. The rule is designed to detect a DOS, however it is likely that these were streaming content.

#### 6. ICMP Echo Request L3retriever Ping – Snort rule:

```
alert icmp $EXTERNAL NET any -> $HOME NET any (msg:"ICMP L3retriever
Ping"; content: "ABCDEFGHIJKLMNOPQRSTUVWABCDEFGHI"; itype: 8; icode: 0;
depth: 32; reference:arachnids,311; classtype:attempted-recon; sid:466; 
rev:1;
```
#### Destinations:

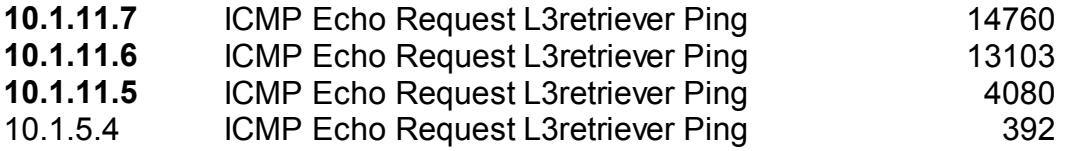

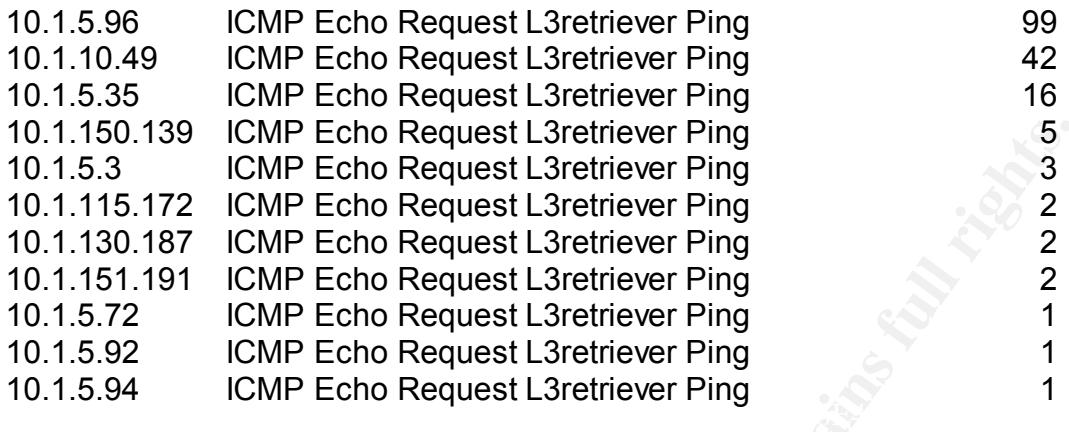

Sources are approximately 150 different hosts, all on the local network. The top 3 destinations are the machines previously suspected as being a domain controllers. According to a discussion on the Snort Users mailing list, Windows 2000 clients match this pattern when requesting ICMP echos.

(http://groups.google.com/groups?hl=en&ie=utf-8&oe=utf-8&threadm=9mlghb%242559%241%40FreeBSD.csie.NCTU.edu.tw&rnum=1&prev=/gro ups%3Fq%3Dl3retriever%26num%3D30%26hl%3Den%26ie%3Dutf-8%26oe%3Dutf-8%26filter%3D0)

Based on this fact, and the probably correlation to 11.5 – 11.7 as domain controllers, I would judge this as routine activity. The busiest source generated  $\sim$ 1200 alerts in 5 days, if each alert represents one ping, this would be well with acceptable network standards.

7. High port 65535 udp - possible Red Worm – traffic

139 IGMP Echo Request L3retriever Ping<br>
IGMP Echo Request L3retriever Ping<br>
172 IGMP Echo Request L3retriever Ping<br>
2<br>
1787 IGMP Echo Request L3retriever Ping<br>
2<br>
2<br>
1811 IGMP Echo Request L3retriever Ping<br>
2<br>
2<br>
IGMP Echo I am unable to locate a rule that correlates to this one. However, the Adore worm was originally called the Red worm and one of its compromises was that when it received a specifically crafted ICMP packet, it would open a backdoor on TCP port 65535. (http://rr.sans.org/threats/mutation.php) There appears to be a rule in place to report the TCP connection as well. However, considering the volume of UDP traffic already seen on this network (gaming, streaming content, etc) it would not be surprising to find some normal UDP traffic on that port. I have been unable to locate any correlation of UDP traffic to the Adore backdoor.

#### The top sources are:

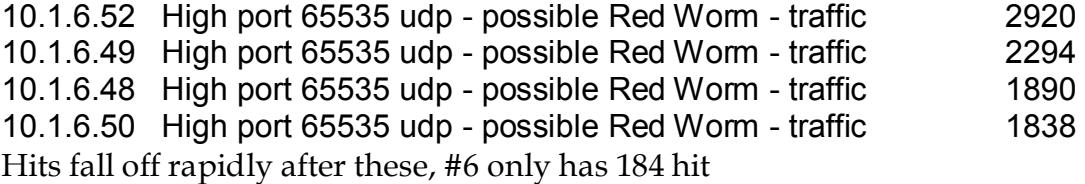

The top destinations are:

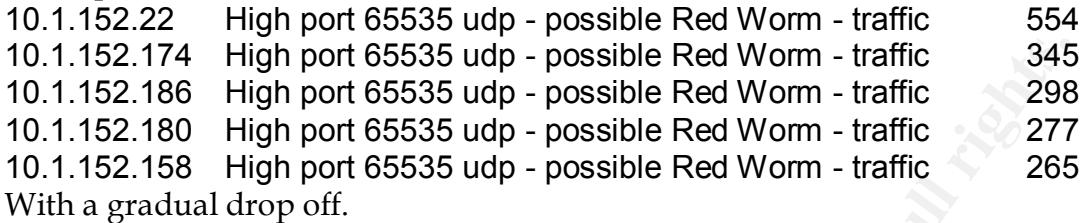

destinations for an OS fingerprint. If the host is a UNIX variant, it should be While this is likely innocuous traffic, it would be worth while to nmap the top checked to ensure it is not infected.

That concludes the discussion of the top alerts. While analyzing the alerts, I segregated three types of alerts for the mass in order to streamline the analysis. I separated the INFO, Watchlists, and possible AFS3 generated alerts out of the files. I will discuss each of them briefly.

# **INFOs:**

The INFO alerts account for 24,731 alerts during the five days. These alerts appear to be tied to file sharing activities such Napster, Gnutella, anonymous FTP, etc. This information could be useful in bandwidth management decisions as well as the University may want to consider blocking these services to reduce potential liability under the Digital Millennium Copyright Act.

#### **Watchlist:**

The Watchlists apparently flag traffic to and from two net blocks, one in China: [whois.arin.net] The Computer Network Center Chinese Academy of Sciences (NET-NCFC)

```
174 High port 65535 udp - possible Red Worm - traffic<br>186 High port 65535 udp - possible Red Worm - traffic<br>186 High port 65535 udp - possible Red Worm - traffic<br>208<br>160 High port 65535 udp - possible Red Worm - traffic<br>20
\mathcal{L}_{\text{P}} for a \mathcal{L}_{\text{P}} \mathcal{L}_{\text{P}} \mathcal{L}_{\text{P}} \mathcal{L}_{\text{P}} P.O. Box 2704-10,
    Institute of Computing Technology Chinese Academy of Sciences
    Beijing 100080, China
    CN
    Netname: NCFC
    Netblock: 159.226.0.0 - 159.226.255.255
    Coordinator:
        Qian, Haulin (QH3-ARIN) hlqian@NS.CNC.AC.CN
        +86 1 2569960
     Domain System inverse mapping provided by:
NS.CNC.AC.CN 159.226.1.1
  GINGKO.ICT.AC.CN 159.226.40.1
```

```
 Record last updated on 25-Jul-1994.
 Database last updated on 24-Mar-2002 19:56:58 EDT.
```
The ARIN Registration Services Host contains ONLY Internet Network Information: Networks, ASN's, and related POC's. Please use the whois server at rs.internic.net for DOMAIN related Information and whois.nic.mil for NIPRNET Information.

#### And one in Israel:

% fiease visit http://www.fipe.net/fpsi for more information.<br>% Rights restricted by copyright. [whois.ripe.net] % This is the RIPE Whois server. % The objects are in RPSL format. % Please visit http://www.ripe.net/rpsl for more information. % See http://www.ripe.net/ripencc/pub-services/db/copyright.html inetnum: 212.179.35.96 - 212.179.35.127

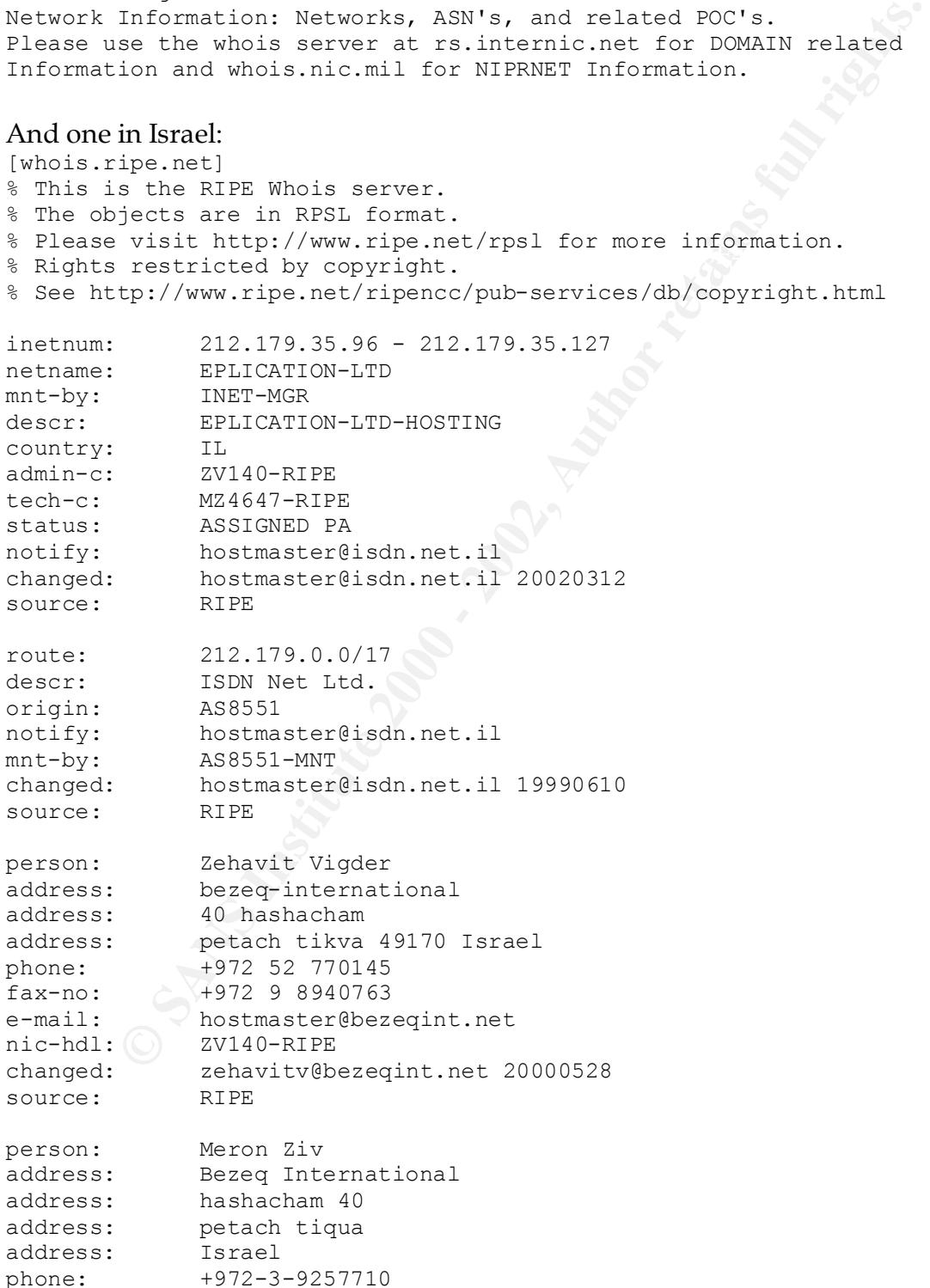

```
e-mail: hostmaster@bezeqint.net
nic-hdl: MZ4647-RIPE
changed: hostmaster@bezeqint.net 20010107
source: RIPE
```
The administrator must have had a problem with these net blocks in the past, but all of the traffic during this time involved either port 80 (www) or port 1214 (Kazaa). These totaled 10738 detects with 166 originating from the Chinese net block, the remainder from the Israeli. There is nothing apparently anomalous about these connections.

# Key fingerprint = AF19 FA27 2F94 998D FDB5 DE3D F8B5 06E4 A169 4E46 **AFS – Andrew File System:**

AFS is a kerberos authenticated client-server file sharing system. It communicates on ports 7000 –7009. (http://www.transarc.ibm.com/) It is likely a source of a significant portion of the port 7000 -> 7001 UDP scan report. The scans were sorted for source ports 7000-7004 AND destination ports 7000-7004 UDP; a total of 220,903 scan reports were potentially isolated.

However, if the administrator knows for sure that AFS is not being used on the network, then it should be further investigated.

# **Out-of-Spec (OOS) Packets:**

inistrator must have had a problem with these net blocks in the pastraffic during this time involved either port 80 (www) or port 1214<br>These totaled 10738 detects with 166 originating from the Chinese remainder from the Is There were a total of 34 packets logged during the period. On examination most appear to be benign, probably caused by broken stack somewhere along the line. All but 4 of the traces are attempting to connect to port 1214 (Kazaa) or port 6346 (Gnutella). Those ports can generate a large amount of traffic, but aside from copyright issues and bandwidth consumption are mostly benign. That plus the fact the connects are from a few machines to a few machines on those specific ports indicates a corrupted stack.

The Auth trace is interesting, but also probably benign. 216.218.255.227 is gamesnet.net which is "…the very first irc network devoted solely to gaming founded many years ago in 1996." (http://www.gamesnet.net/about.php) The second address (63.98.19.242) resolves irc.secsup.uu.net. Some IRC servers use the Identification Protocol (http://www.cis.ohio-state.edu/cgibin/rfc/rfc1413.html) to attempt to validate the user on a specific connection. The traces are likely benign, mangled traffic.

of Maryland Comcast network: **AF19 6989** The Christmas Tree packet however originates from 68.50.154.196 which is part

```
[root@localhost pub]# host 68.50.154.196
196.154.50.68.IN-ADDR.ARPA domain name pointer 
pcp319978pcs.waldrf01.md.comcast.net
```
This packet with all bits set except Urgent and the 2nd Reserved. This was directed at a web server, and was probably an OS detection attempt. I cannot however tie it to a specific tool. It is definite not an NMAP Christmas Tree, as it sets the FUP flags (man nmap).

**CONDURE 2000** - 2008 - 2008 - 2008 - 2008 - 2008 - 2008 - 2008 - 2008 - 2008 - 2008 - 2008 - 2008 - 2008 - 2008 - 2008 - 2008 - 2008 - 2008 - 2008 - 2008 - 2008 - 2008 - 2008 - 2008 - 2008 - 2008 - 2008 - 2008 - 2008 - 20 \*1SFRPA\* Seq: 0x9D496 Ack: 0xEFB4 Win: 0x5010 02/28-15:42:23.299286 165.121.26.190:33349 -> 10.1.150.133:1214 Christmas Tree – Probably OS Detection =+=+=+=+=+=+=+=+=+=+=+=+=+=+=+=+=+=+=+=+=+=+=+=+=+=+=+=+=+=+=+=+=+ 03/04-10:27:24.202829 68.50.154.196:1249 -> 10.1.5.96:80 TCP TTL:111 TOS:0x0 ID:15112 DF TCP Options => EOL EOL EOL EOL EOL EOL SackOK NOP NOP SackOK EOL EOL EOL EOL EOL EOL EOL EOL EOL EOL EOL EOL EOL EOL EOL EOL Auth =+=+=+=+=+=+=+=+=+=+=+=+=+=+=+=+=+=+=+=+=+=+=+=+=+=+=+=+=+=+=+=+=+ 03/01-12:38:23.352171 216.218.255.227:42956 -> 10.1.152.179:113 TCP TTL:50 TOS:0x0 ID:53711 DF 21S\*\*\*\*\* Seq: 0x4EA98596 Ack: 0x0 Win: 0x16D0 TCP Options => MSS: 1460 SackOK TS: 40260697 0 EOL EOL EOL EOL =+=+=+=+=+=+=+=+=+=+=+=+=+=+=+=+=+=+=+=+=+=+=+=+=+=+=+=+=+=+=+=+=+ 03/01-15:14:53.421175 63.98.19.242:37847 -> 10.1.152.15:113 TCP TTL:51 TOS:0x0 ID:53923 DF 21S\*\*\*\*\* Seq: 0x9CD99A15 Ack: 0x0 Win: 0x16D0 TCP Options => MSS: 1460 SackOK TS: 95307958 0 EOL EOL EOL EOL =+=+=+=+=+=+=+=+=+=+=+=+=+=+=+=+=+=+=+=+=+=+=+=+=+=+=+=+=+=+=+=+=+ 03/01-15:15:54.003999 63.98.19.242:37887 -> 10.1.152.15:113 TCP TTL:51 TOS:0x0 ID:62616 DF 21S\*\*\*\*\* Seq: 0xA0B494F9 Ack: 0x0 Win: 0x16D0 TCP Options => MSS: 1460 SackOK TS: 95314017 0 EOL EOL EOL EOL Kazaa =+=+=+=+=+=+=+=+=+=+=+=+=+=+=+=+=+=+=+=+=+=+=+=+=+=+=+=+=+=+=+=+=+ 02/28-15:42:22.143563 165.121.26.190:33343 -> 10.1.150.133:1214 TCP TTL:42 TOS:0x0 ID:12383 DF 21S\*\*\*\*\* Seq: 0xC1093967 Ack: 0x0 Win: 0x16B0 TCP Options => MSS: 1412 SackOK TS: 5441848 0 EOL EOL EOL EOL =+=+=+=+=+=+=+=+=+=+=+=+=+=+=+=+=+=+=+=+=+=+=+=+=+=+=+=+=+=+=+=+=+ 02/28-15:42:22.713509 165.121.26.190:33347 -> 10.1.150.133:1214 TCP TTL:42 TOS:0x0 ID:33480 DF 21S\*\*\*\*\* Seq: 0xC1B78BBA Ack: 0x0 Win: 0x16B0 TCP Options => MSS: 1412 SackOK TS: 5441906 0 EOL EOL EOL EOL =+=+=+=+=+=+=+=+=+=+=+=+=+=+=+=+=+=+=+=+=+=+=+=+=+=+=+=+=+=+=+=+=+ TCP TTL:42 TOS:0x0 ID:12126 DF 21S\*\*\*\*\* Seq: 0xC19E26F0 Ack: 0x0 Win: 0x16B0

TCP Options => MSS: 1412 SackOK TS: 5441966 0 EOL EOL EOL EOL

42 703:0M0 ID:4663 DF (194653 DF (194654)<br>
2. 2002, 2002, 2002, 2002, 2002, 2002, 2002, 2002, 2002, 2002, 2002, 2002, 2002, 2002, 2002, 2002, 2002, 2002, 2002, 2002, 2002, 2002, 2002, 2002, 2002, 2002, 2002, 2002, 2002, 20 Key fingerprint = AF19 FA27 2F94 998D FDB5 DE3D F8B5 06E4 A169 4E46 =+=+=+=+=+=+=+=+=+=+=+=+=+=+=+=+=+=+=+=+=+=+=+=+=+=+=+=+=+=+=+=+=+ Key fingerprint = AF19 FA27 2F94 998D FDB5 DE3D F8B5 06E4 A169 4E46 =+=+=+=+=+=+=+=+=+=+=+=+=+=+=+=+=+=+=+=+=+=+=+=+=+=+=+=+=+=+=+=+=+ =+=+=+=+=+=+=+=+=+=+=+=+=+=+=+=+=+=+=+=+=+=+=+=+=+=+=+=+=+=+=+=+=+ 03/01-02:32:25.386916 66.32.57.247:46417 -> 10.1.150.133:1214 TCP TTL:42 TOS:0x0 ID:4663 DF 21S\*\*\*\*\* Seq: 0x593F4FA4 Ack: 0x0 Win: 0x16B0 TCP Options => MSS: 1412 SackOK TS: 1662355 0 EOL EOL EOL EOL =+=+=+=+=+=+=+=+=+=+=+=+=+=+=+=+=+=+=+=+=+=+=+=+=+=+=+=+=+=+=+=+=+ 03/01-02:32:25.962498 66.32.57.247:46418 -> 10.1.150.133:1214 TCP TTL:42 TOS:0x0 ID:46266 DF 21S\*\*\*\*\* Seq: 0x59C4E971 Ack: 0x0 Win: 0x16B0 TCP Options => MSS: 1412 SackOK TS: 1662411 0 EOL EOL EOL EOL 03/01-02:32:26.534079 66.32.57.247:46420 -> 10.1.150.133:1214 TCP TTL:42 TOS:0x0 ID:54785 DF 21S\*\*\*\*\* Seq: 0x5A1C8807 Ack: 0x0 Win: 0x16B0 TCP Options => MSS: 1412 SackOK TS: 1662470 0 EOL EOL EOL EOL =+=+=+=+=+=+=+=+=+=+=+=+=+=+=+=+=+=+=+=+=+=+=+=+=+=+=+=+=+=+=+=+=+ 03/01-09:51:46.276727 62.201.85.15:49679 -> 10.1.150.133:1214 TCP TTL:51 TOS:0x0 ID:59803 DF 21S\*\*\*\*\* Seq: 0x4F671A83 Ack: 0x0 Win: 0x16B0 TCP Options => MSS: 1452 SackOK TS: 97579800 0 EOL EOL EOL EOL =+=+=+=+=+=+=+=+=+=+=+=+=+=+=+=+=+=+=+=+=+=+=+=+=+=+=+=+=+=+=+=+=+ 03/01-09:52:12.037745 62.201.85.15:49701 -> 10.1.150.133:1214 TCP TTL:51 TOS:0x0 ID:48978 DF 21S\*\*\*\*\* Seq: 0x51CF4275 Ack: 0x0 Win: 0x16B0 TCP Options => MSS: 1452 SackOK TS: 97582375 0 EOL EOL EOL EOL Gnutella =+=+=+=+=+=+=+=+=+=+=+=+=+=+=+=+=+=+=+=+=+=+=+=+=+=+=+=+=+=+=+=+=+ 02/28-16:54:16.859073 12.7.27.178:63766 -> 10.1.153.198:6346 TCP TTL:44 TOS:0x0 ID:46645 DF 21S\*\*\*\*\* Seq: 0xA9835661 Ack: 0x0 Win: 0x16D0 TCP Options => MSS: 1460 SackOK TS: 33022036 0 EOL EOL EOL EOL =+=+=+=+=+=+=+=+=+=+=+=+=+=+=+=+=+=+=+=+=+=+=+=+=+=+=+=+=+=+=+=+=+ 02/28-16:54:22.303809 12.7.27.178:63771 -> 10.1.153.198:6346 TCP TTL:44 TOS:0x0 ID:17951 DF 21S\*\*\*\*\* Seq: 0xA9FCA4BD Ack: 0x0 Win: 0x16D0 TCP Options => MSS: 1460 SackOK TS: 33022626 0 EOL EOL EOL EOL =+=+=+=+=+=+=+=+=+=+=+=+=+=+=+=+=+=+=+=+=+=+=+=+=+=+=+=+=+=+=+=+=+ 02/28-16:41:30.210445 68.37.65.44:3511 -> 10.1.153.198:6346 TCP TTL:111 TOS:0x0 ID:13587 DF \*\*SFRP\*U Seq: 0x63924E Ack: 0xD60047 Win: 0x5018 TCP Options => EOL EOL EOL EOL EOL EOL EOL 03/03-13:22:42.524526 65.28.222.108:54151 -> 10.1.153.175:6346 TCP TTL:48 TOS:0x0 ID:49184 DF 21S\*\*\*\*\* Seq: 0x73F3EE13 Ack: 0x0 Win: 0x16D0

TCP Options => MSS: 1460 SackOK TS: 4533811 0 EOL EOL EOL EOL

48 TOS:0x0 ID:43446 - DF<br>
48 TOS:0x0 - DF:43446 - DF:4354836 0 EOL EOL EOL<br>
2010 - 2010 - 2010 - 2010 - 2010 - 2010 - 2010 - 2010 - 2010 - 2010 - 2010 - 2010 - 2010 - 2010 - 2010 - 2010 - 2010 - 2010 - 2010 - 2010 - 2010 -Key fingerprint = AF19 FA27 2F94 998D FDB5 DE3D F8B5 06E4 A169 4E46 =+=+=+=+=+=+=+=+=+=+=+=+=+=+=+=+=+=+=+=+=+=+=+=+=+=+=+=+=+=+=+=+=+ 03/04-19:15:02.748786 129.118.174.34:48347 -> 10.1.150.145:6346 =+=+=+=+=+=+=+=+=+=+=+=+=+=+=+=+=+=+=+=+=+=+=+=+=+=+=+=+=+=+=+=+=+ 03/03-13:22:52.910017 65.28.222.108:54315 -> 10.1.153.175:6346 TCP TTL:48 TOS:0x0 ID:43484 DF 21S\*\*\*\*\* Seq: 0x743D9BE8 Ack: 0x0 Win: 0x16D0 TCP Options => MSS: 1460 SackOK TS: 4534836 0 EOL EOL EOL EOL =+=+=+=+=+=+=+=+=+=+=+=+=+=+=+=+=+=+=+=+=+=+=+=+=+=+=+=+=+=+=+=+=+ 03/03-13:23:09.684119 65.28.222.108:54525 -> 10.1.153.175:6346 TCP TTL:48 TOS:0x0 ID:45196 DF 21S\*\*\*\*\* Seq: 0x74BE873B Ack: 0x0 Win: 0x16D0 TCP Options => MSS: 1460 SackOK TS: 4536540 0 EOL EOL EOL EOL 03/03-13:23:23.949145 65.28.222.108:54731 -> 10.1.153.175:6346 TCP TTL:48 TOS:0x0 ID:37047 DF 21S\*\*\*\*\* Seq: 0x7606AD9B Ack: 0x0 Win: 0x16D0 TCP Options => MSS: 1460 SackOK TS: 4537945 0 EOL EOL EOL EOL =+=+=+=+=+=+=+=+=+=+=+=+=+=+=+=+=+=+=+=+=+=+=+=+=+=+=+=+=+=+=+=+=+ 03/03-13:23:28.100299 65.28.222.108:54838 -> 10.1.153.175:6346 TCP TTL:48 TOS:0x0 ID:26272 DF 21S\*\*\*\*\* Seq: 0x76D05952 Ack: 0x0 Win: 0x16D0 TCP Options => MSS: 1460 SackOK TS: 4538354 0 EOL EOL EOL EOL =+=+=+=+=+=+=+=+=+=+=+=+=+=+=+=+=+=+=+=+=+=+=+=+=+=+=+=+=+=+=+=+=+ 03/03-13:23:36.025215 65.28.222.108:54969 -> 10.1.153.175:6346 TCP TTL:48 TOS:0x0 ID:26291 DF 21S\*\*\*\*\* Seq: 0x765925A7 Ack: 0x0 Win: 0x16D0 TCP Options => MSS: 1460 SackOK TS: 4539156 0 EOL EOL EOL EOL =+=+=+=+=+=+=+=+=+=+=+=+=+=+=+=+=+=+=+=+=+=+=+=+=+=+=+=+=+=+=+=+=+ 03/03-13:23:47.061966 65.28.222.108:55071 -> 10.1.153.175:6346 TCP TTL:48 TOS:0x0 ID:29808 DF 21S\*\*\*\*\* Seq: 0x7740325A Ack: 0x0 Win: 0x16D0 TCP Options => MSS: 1460 SackOK TS: 4540257 0 EOL EOL EOL EOL =+=+=+=+=+=+=+=+=+=+=+=+=+=+=+=+=+=+=+=+=+=+=+=+=+=+=+=+=+=+=+=+=+ 03/03-13:24:05.194369 65.28.222.108:55376 -> 10.1.153.175:6346 TCP TTL:48 TOS:0x0 ID:63898 DF 21S\*\*\*\*\* Seq: 0x78D2B7E8 Ack: 0x0 Win: 0x16D0 TCP Options => MSS: 1460 SackOK TS: 4542066 0 EOL EOL EOL EOL =+=+=+=+=+=+=+=+=+=+=+=+=+=+=+=+=+=+=+=+=+=+=+=+=+=+=+=+=+=+=+=+=+ 03/03-13:57:57.075295 62.30.110.169:34606 -> 10.1.153.175:6346 TCP TTL:47 TOS:0x0 ID:30597 DF 21S\*\*\*\*\* Seq: 0xF5A45B19 Ack: 0x0 Win: 0x16D0 TCP Options => MSS: 1460 SackOK TS: 273564 0 EOL EOL EOL EOL =+=+=+=+=+=+=+=+=+=+=+=+=+=+=+=+=+=+=+=+=+=+=+=+=+=+=+=+=+=+=+=+=+ TCP TTL:54 TOS:0x40 ID:29492 DF 21S\*\*\*\*\* Seq: 0xCE786932 Ack: 0x0 Win: 0x16D0 TCP Options => MSS: 1380 SackOK TS: 123426482 0 EOL EOL EOL EOL

# **Top Talkers Lists:**

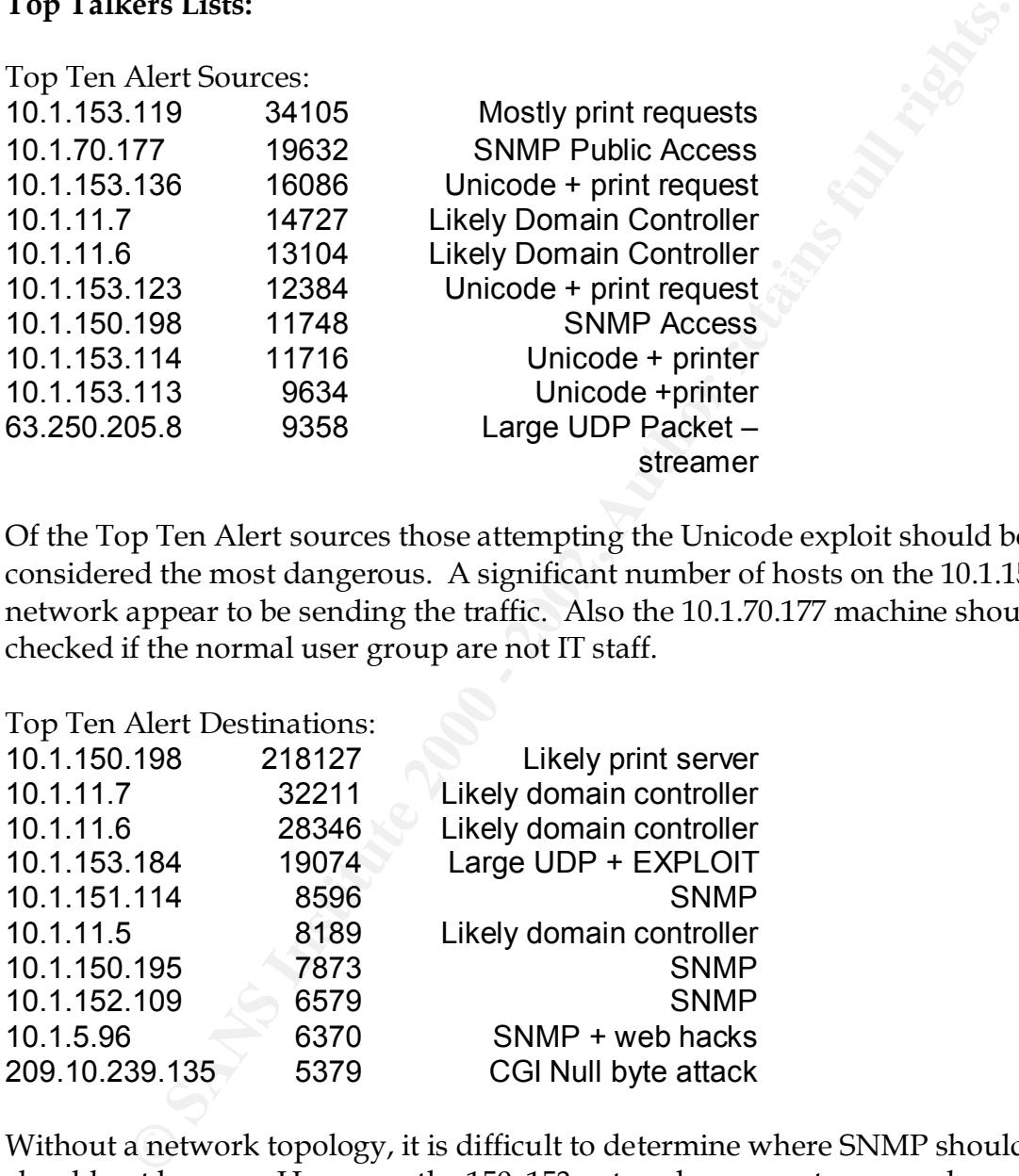

Of the Top Ten Alert sources those attempting the Unicode exploit should be considered the most dangerous. A significant number of hosts on the 10.1.153.0 network appear to be sending the traffic. Also the 10.1.70.177 machine should be checked if the normal user group are not IT staff.

Top Ten Alert Destinations:

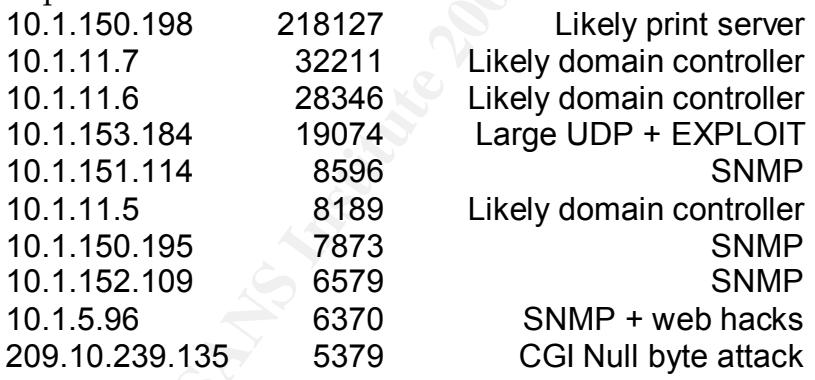

It has been hit with most of the common http hacks. It should be checked to Without a network topology, it is difficult to determine where SNMP should and should not be seen. However, the 150–153 networks appear to carry a large amount of network traffic, and are likely the res-net for the campus. Therefore it would be wise to investigate those with the SNMP alerts. 10.1.5.96 looks like it is a public webserver based on the number and type of attacks registered against it. ensure that it has been cracked.

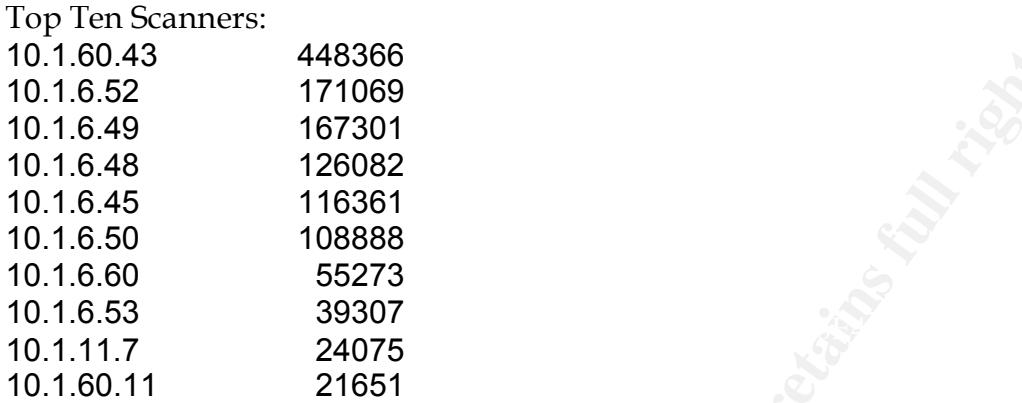

The 10.1.6.0 network was responsible for most of the AFS traffic previously discussed. This chart reflects that. 10.1.11.7 is again the likely domain controller. 10.1.60.11 is an unknown.

Top Ten Scanned:

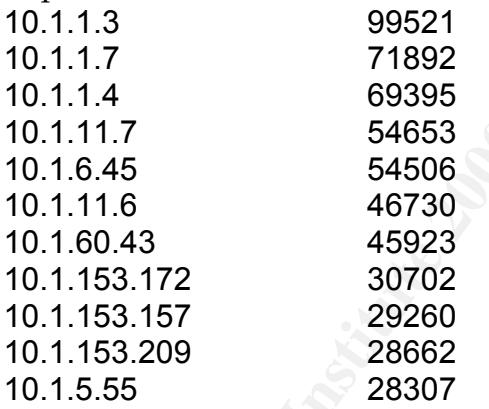

**EXAMPLE 120682**<br> **EXAMPLE 171069**<br> **EXAMPLE 167001**<br> **EXAMPLE 16861**<br> **EXAMPLE 16861**<br> **EXAMPLE 16861**<br> **EXAMPLE 21651**<br> **EXAMPLE 21651**<br> **EXAMPLE 21651**<br> **EXAMPLE 273**<br> **EXAMPLE 1715822**<br> **EXAMPLE 1715822**<br> **EXAMPLE 1719** The 10.1.1.0 network is a relatively unknown, followed by the two of the likely domain controllers and one of the 10.1.6 machines. No further information is available on 10.1.153.172,157,209. 10.1.5.55 is IP close to the previously discussed web server that a taken a lot of attacks.

#### **Selected External Sources:**

All selected sources are embedded with the traces. The justification for there investigation is the trace.

#### $K_{\rm eff}$  fingerprint  $\sim$  AF19  $R_{\rm eff}$  and  $\sim$   $R_{\rm eff}$  becomes designed by  $\sim$ **Correlation:**

All correlation was shown in the previous sections.

# **Likely Organization of IP space:**

10.1.1.0 – Border routers/comm & switch gear

- not much information on this net other than the one significant scan

- 10.1.2.0 4.0 Unknown
- 10.1.5.0 Possibly the DMZ
	- it appears that a fairly well traffic webserver is here
- 10.1.6.0 Possible AFS cluster for campus wide storage
- 10.1.11.0 Contains Domain Controllers
- 10.1.12 150 Unknown **East 2F94 9980 Face5 2F94 9980 F**
- 10.1.150-153 Residence halls

# **Recommendations for improvement:**

There is a significant amount of illicit activity on the 150-153 networks. While file sharing programs and streaming media may crunch bandwidth, there are active attacks originating from this network. These actions must be stopped, either by egress filtering, revocation of network connections, or disciplinary action.

Border routers/comm & switch gear<br>
4.0 Unknown<br>
the more interpretaints can be started in the started in the started in<br>
4.0 Unknown<br>
Possibly the DMZ<br>
appears that a fairly well traffic webserver is here<br>
appears that a f I also strongly recommend that any SNMP enabled devices have they community strings checked and changed if current set to public. Finally, adjust the rule set to some of the false positive would simplify analysis and therefore facilitate better overall security. Of course, it is better to err on the side of caution and generate some false positives versus false negatives.

# **Perl script used to analyze data: (a modified version of this was run to generate the Top Ten lists)**

```
institute in the fille prior to run by typing:<br>
e "s/NYN.NET/10\.1/g;" -pi *<br>
C e 's/NYN.NET/10\.1/g;" -pi *<br>
TE NOTE<br>
cript is not for the faint of heart, or just<br>
without a good bit of memory. The script could prob
# fan with a fair data sec is sook cen minates so fan and<br># used over 250M of memory. The script could probably
if (\text{Since} = \text{``spp\_portscan''}) {
#!/usr/bin/perl -w
#
# prep the file prior to run by typing:
# perl -e "s/MY\.NET/10\.1/g;" -pi *
#
#
# NOTE NOTE
# This script is not for the faint of heart, or just
# those without a good bit of memory. During the final
# run with a full data set it took ten minutes to run and
# be optimized, but that will have to wait
my §dir = "/var/ftp/pub/remote/";print "Have you prepared the files according to the instructions 
(y/n)?\n";
chomp($ =<$TDIN>);
unless ($ eq "y" or $ eq "Y") { print "Well then fix that right
away\n"; exit; }
opendir DIR, $dir or die "couldn't open $dir";
@dirlist = readdir DIR;
closedir DIR;
shift @dirlist; shift @dirlist; #get rid of . ..
foreach $file (@dirlist) {
       if ($file =~ "alert") { alert("$dir"."$file"); }
       if ($file =~ "\cos") { next; }
       if ($file =~ "scans") { scans("$dir"."$file"); }
}
output();
###### subroutines
sub alert {
$file1 = shift;open FILE, $file1 or die "couldn't open $file1\n";
\text{If the} = \text{FILE}close FILE;
shift @file; shift @file; shift @file; #get rid of header
foreach $line (@file) {
       chomp $line;
       undef $date, $alert, $who, $source, $target;
              ($date, $alert) = split(\wedge (\wedge^* \wedge^*) /, $line);
              $alert = ~ s/^s$s'/g; $who = (split (/from/, $alert))[1];
```

```
($line = "NHO")<br>
($date, Salert, Swho) = gplit(/\[\*\*\]/, $line);<br>
Salert - s/\s*|\s*$//;<br>
Sanct - s/\s*|\s*$//;<br>
($bource, $tragget) = split (/->/, $who);<br>
Sanct particles in the signal of the salert state of states in t
R = \frac{1}{2} Fa= \frac{1}{2}Key fingerprint = AF19 FA27 2F94 998D FDB5 DE3D F8B5 06E4 A169 4E46
($month,$day,$hour,$source,$direction,$dest,$proto) = split ' ', 
               $who = ~ s/^{\&}s' \simeq ~ s/^{\&}s' \simeq ~ ;$scans{$who}++;
               next; }
        if (Sline = \sim "INFO") {
                ($date, $alert, $who) = split('\\(\\'\\'\\')/, $line);
               $alert = ~ s/^s s' \s' \s' \s' \s' \; ;$who = ~ s/\s*/g;($source, $target) = split \left(\frac{\mu}{2}\right), $who);
               $source = ~ s/(.*//;$target = ~ s/(.*//;$info_attacker{$source}{$alert}++;
               $info_victim{$target}{$alert}++;
               next;
        }
        if ($line =\sim "Watchlist") {
                ($date, $alert, $who) = split('\\([\star \star \star)]/, $line);
               $alert = ~ s/^s$s'/;$who = ~ s/\s*/g;($source, $target) = split (\frac{-}{2}), $who);
               $source = ~ s/(.*//;$target = ~ s/(.*//;$watch{$source}{$alert}{$target}++;
               next;
        }
        ($date, $alert, $who) = split('\\(\\'\\(\\'\\')/, $line);
        $alert = ~ s/^s s' \s' \s' \s' \s' \;$who = ~ s/\s*/g;if ({\text{5who}} = \sim "->") {
                ($source, $target) = split \left(\frac{\mu}{2}\right), $who);
               \text{Source} = \{ s / : . \cdot \frac{*}{'} \}$target = ~s/:.*//;$attacker{$source}{$alert}++;
               $victim{$target}{$alert}++;
                }
        $alert_cnt{$alert}++;
}
undef @file;
return(0);
}
sub scans {
$file1 = shift;open FILE, $file1 or die "Couldn't read $file1";
@file = <FILE>;
close FILE;
shift @file; shift @file; shift @file; #dump the header
foreach $line (@file) {
$line;
        #probably afs3 traffic
```

```
$afs{$aource}[$dest}++; next;<br>
($source}[$dest}+; #probably ntp traffic<br>
$ntp{$source}[$dest}++;<br>
next;<br>
($proto - "UDP")<br>
$tring - "$month $day $hour\t$source\t$dest\t$proto\n"<br>
push $scans_widp, $string;<br>
next;<br>
mext;<br>
a
R = \frac{1}{2} Fa= \frac{1}{2}print OUT "$alert\t$alert_cnt{$alert}\n";<br>}
       if (($source =\sim ":7000" or $source =\sim ":7001" or $source =\sim":7002" or $source =~ ":7004") and
            ($dest =~ ":7000" or $dest =~ ":7002" or $dest =~ ":7003" or 
\text{Sdest} = \sim ":7004")) {
             $afs{$source}{$dest}++; next;
       }
       if (\text{Source} = \sim "123") { #probably ntp traffic
              $ntp{$source}{$dest}++;
             next;
       }
       if ($proto =~ "UDP") {
              $string = "$month $day $hour\t$source\t$dest\t$proto\n";
             push @scans udp, $string;
             next;
       }
      push @scans interest, $line;
}
undef @file;
return (0)
}
sub output {
open OUT, ">ntp_scan.txt";
foreach $source (keys %ntp) {
       foreach $dest (keys % {$ntp{$source}}) {
             print OUT "$source\t$dest\t$ntp{$source}{$dest}\n";
       }
}
close OUT;
open OUT, ">afs_scan.txt";
foreach $source (keys %afs) {
       foreach $dest (keys % {$afs{$source} }) {
             print OUT "$source\t$dest\t$afs{$source}{$dest}\n";
       }
}
close OUT;
open OUT, ">udp_scan.txt";
print OUT @scans_udp;
close OUT;
open OUT, ">scan of int.txt";
print OUT @scans_interest;
close OUT;
open OUT, ">alerts.txt";
foreach $alert(keys %alert_cnt) {
       }
close OUT;
open OUT, ">victims.txt";
```

```
T,<br>
Sattacker (keys šattacker) {<br>
Santacker (sattacker) }<br>
Prenth OUT<br>
prenth OUT Transform (sattacker) {Salert}\n",<br>
<br>
P,<br>
\frac{m\ln 1}{2}<br>
\frac{m\ln 1}{2}<br>
\frac{m\ln 1}{2}<br>
\frac{m\ln 1}{2}<br>
\frac{m\ln 1}{2}<br>
\frac{m\ln 1}{2}<br>
\frac{\mathbf{F} = \mathbf{F} \mathbf{F} \mathbf\frac{1}{2} final \frac{1}{2} \frac{1}{2} \frac{1}{2} \frac{1}{2} \frac{1}{2} \frac{1}{2} \frac{1}{2} \frac{1}{2} \frac{1}{2} \frac{1}{2} \frac{1}{2} \frac{1}{2} \frac{1}{2} \frac{1}{2} \frac{1}{2} \frac{1}{2} \frac{1}{2} \frac{1}{2} \frac{1}{2} \frac{1}{2} \frac{1foreach $victim (keys %victim) {
         foreach $alert (keys % {$victim{$victim} }) {
                   print OUT "$victim\t$alert\t$victim{$victim}{$alert}\n";
                   }
         }
close OUT;
open OUT, ">attackers.txt";
foreach $attacker (keys %attacker) {
         foreach $alert (keys % {$attacker{$attacker} }) {
                   print OUT 
"$attacker\t$alert\t$attacker{$attacker}{$alert}\n";
                   }
         }
close OUT;
open OUT, ">info_attacker.txt";
foreach $attacker (keys %info_attacker) {
         foreach $alert (keys % {$info_attacker{$attacker} }) {
                   print OUT 
"$attacker\t$alert\t$info_attacker{$attacker}{$alert}\n";
                   }
         }
close OUT;
open OUT, ">info_victims.txt";
foreach $victim (keys %info_victim) {
         foreach $alert (keys % {$info_victim{$victim} }) {
                  print OUT 
"$victim\t$alert\t$info_victim{$victim}{$alert}\n";
                   }
         }
close OUT;
open OUT, ">watch_list.txt";
foreach $watched (keys %watch) {
         foreach $list (keys % {$watch{$watched} }) {
                   foreach $victim (keys % {$watch{$watched}{$list} }) {
                            print OUT 
"$watched\t$list\t$victim\t$watch{$watched}{$list}{$victim}\n";
                             }
                   }
         }
close OUT;
open OUT, ">scans.txt";
foreach $attacker (keys %scans) {
         print OUT "$attacker\t$scans{$attacker}\n";
         }
close OUT;
return (0)
}
###### End of Perl Script
```
# References:

Adore Worm – Another Mutation -J. Anthony Dell – http://rr.sans.org/threats/mutation.php

BugTraq Vulnerability Database - http://online.securityfocus.com/bid

Gamesnet - http://www.gamesnet.net/

IBM Pittsburgh Lab - http://www.transarc.ibm.com/

**tp://rr.sans.org/threats/mutation.php**<br>
Vulnerability Database - <u>http://online.securityfocus.com/bid</u><br>
2011 - http://www.<u>tamsarc.ibm.com/</u><br>
Durgh Lab - http://www.transarc.ibm.com/<br>
Draft: Dynamic Configuration of IPv4 Internet Draft: Dynamic Configuration of IPv4 Link-Local Addresses http://search.ietf.org/internet-drafts/draft-ietf-zeroconf-ipv4-linklocal-04.txt

Intrusion Detection FAQ: Port 137 Scan – Bryce Alexander http://www.sans.org/newlook/resources/IDFAQ/port\_137.htm

Neohapsis Archives - http://archives.neohapsis.com/

Remote OS detection via TCP/IP Stack FingerPrinting – Fyodor http://www.insecure.org/nmap/nmap-fingerprinting-article.html

RFC 1413: Identification Protocol - http://www.cis.ohio-state.edu/cgibin/rfc/rfc1413.html

# **Upcoming Training**

# **Click Here to**<br>{ Get CERTIFIED!}

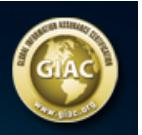

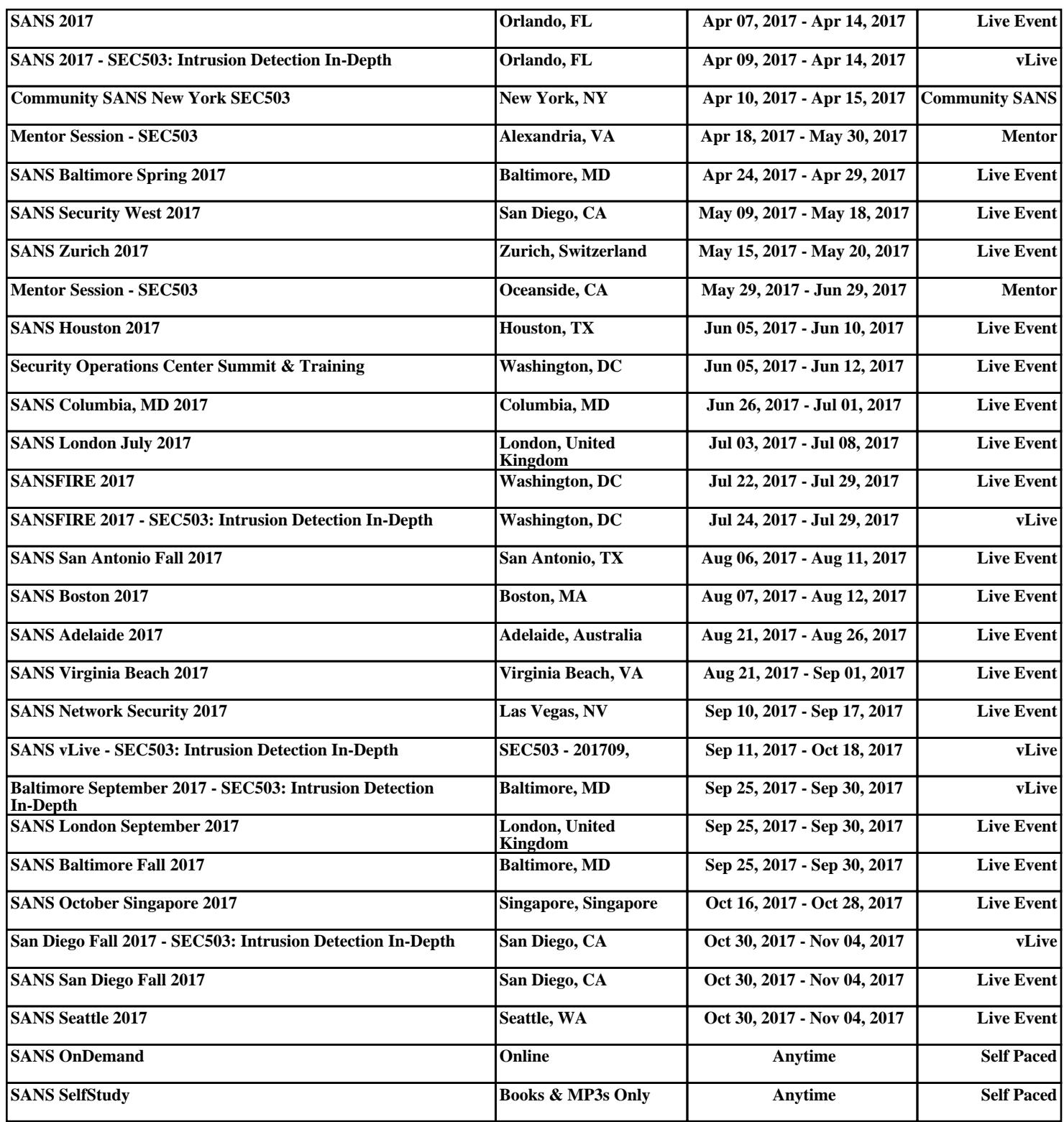